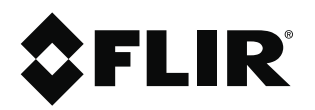

# 사용자 설명서 **Flir Ex** 시리즈

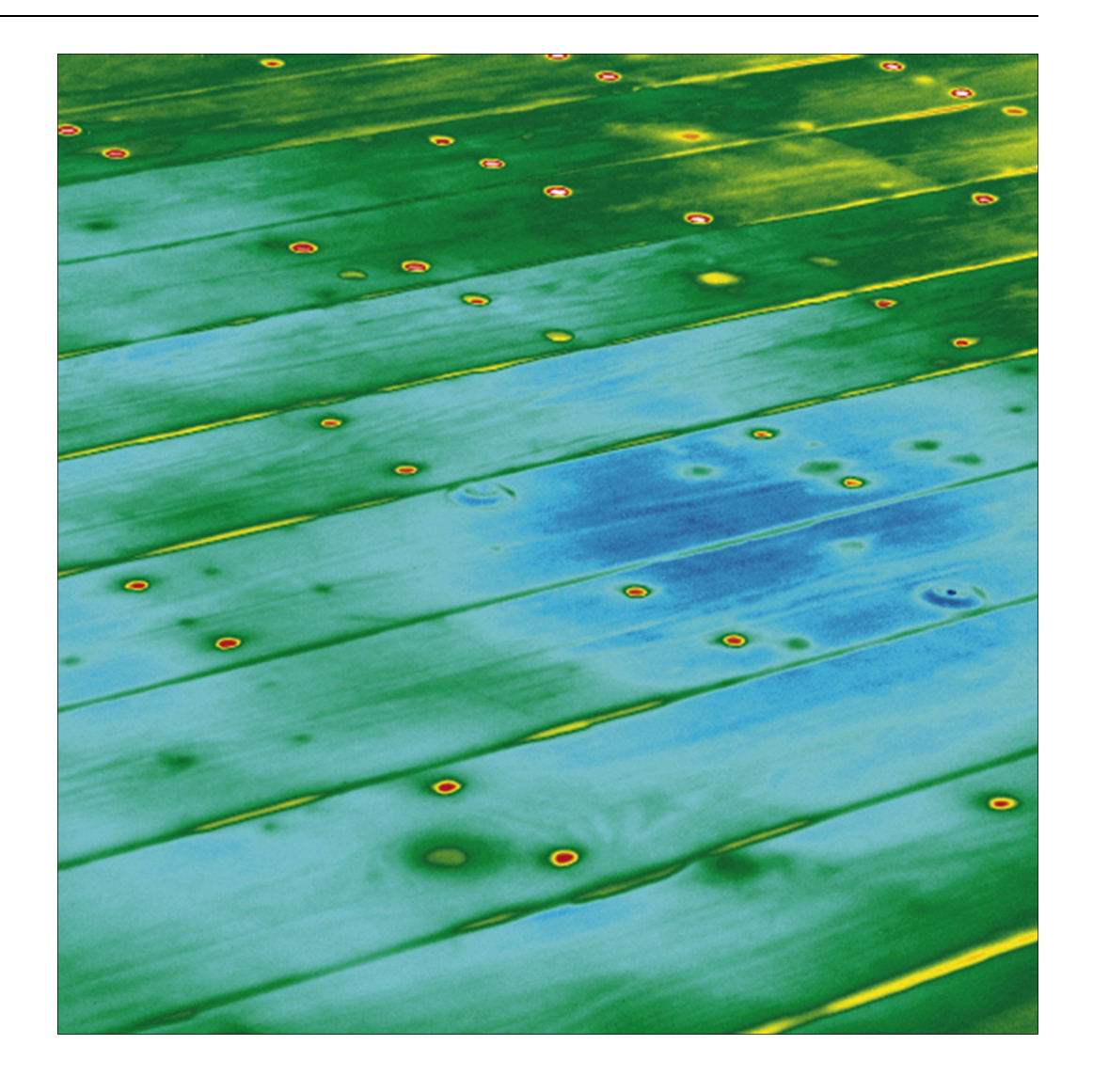

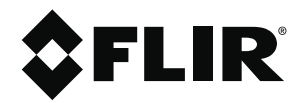

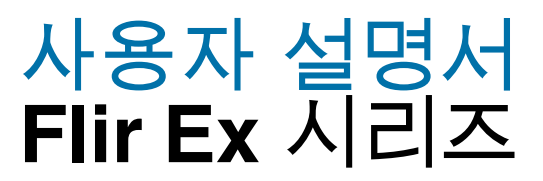

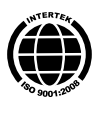

# 목차

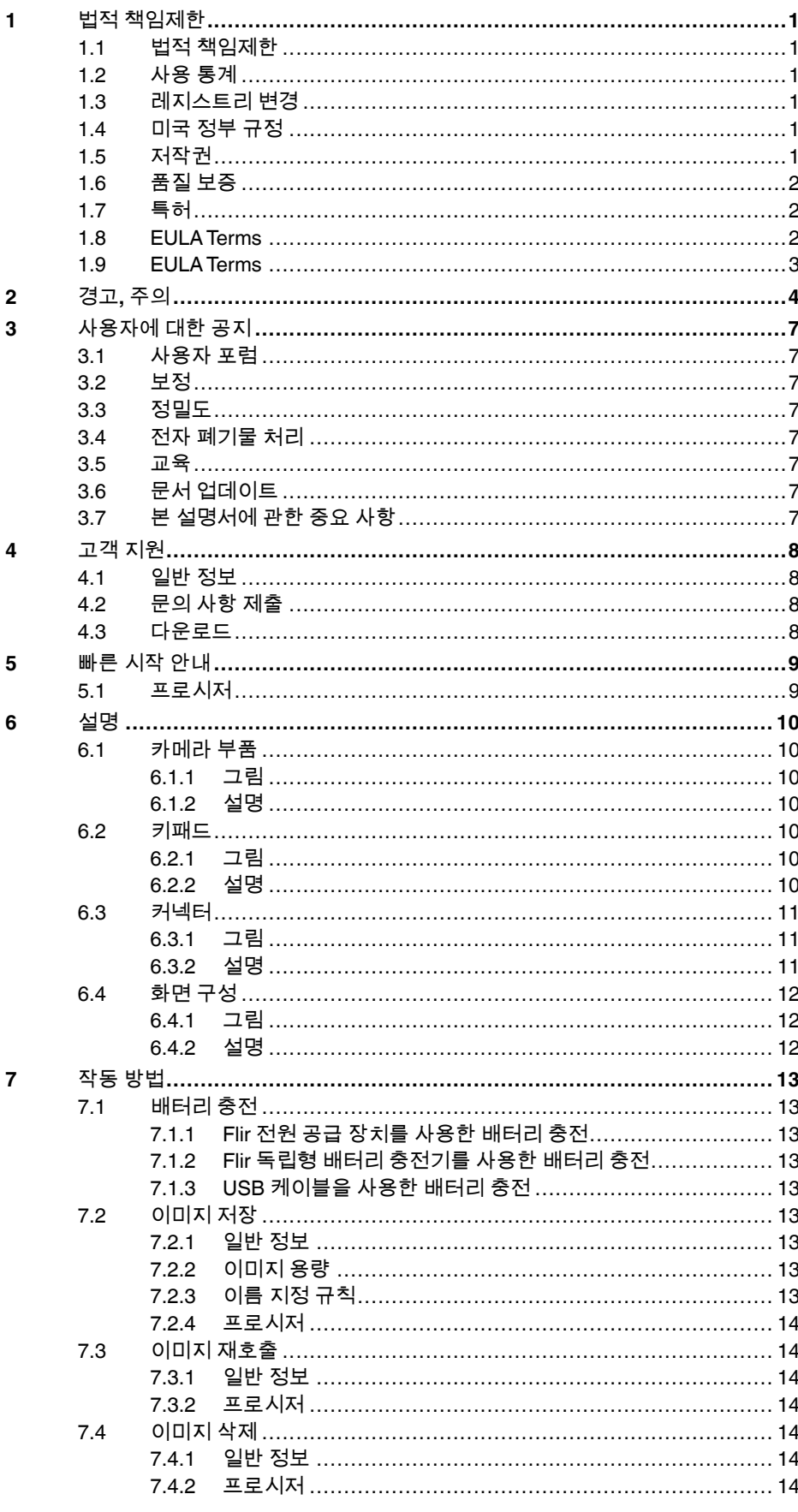

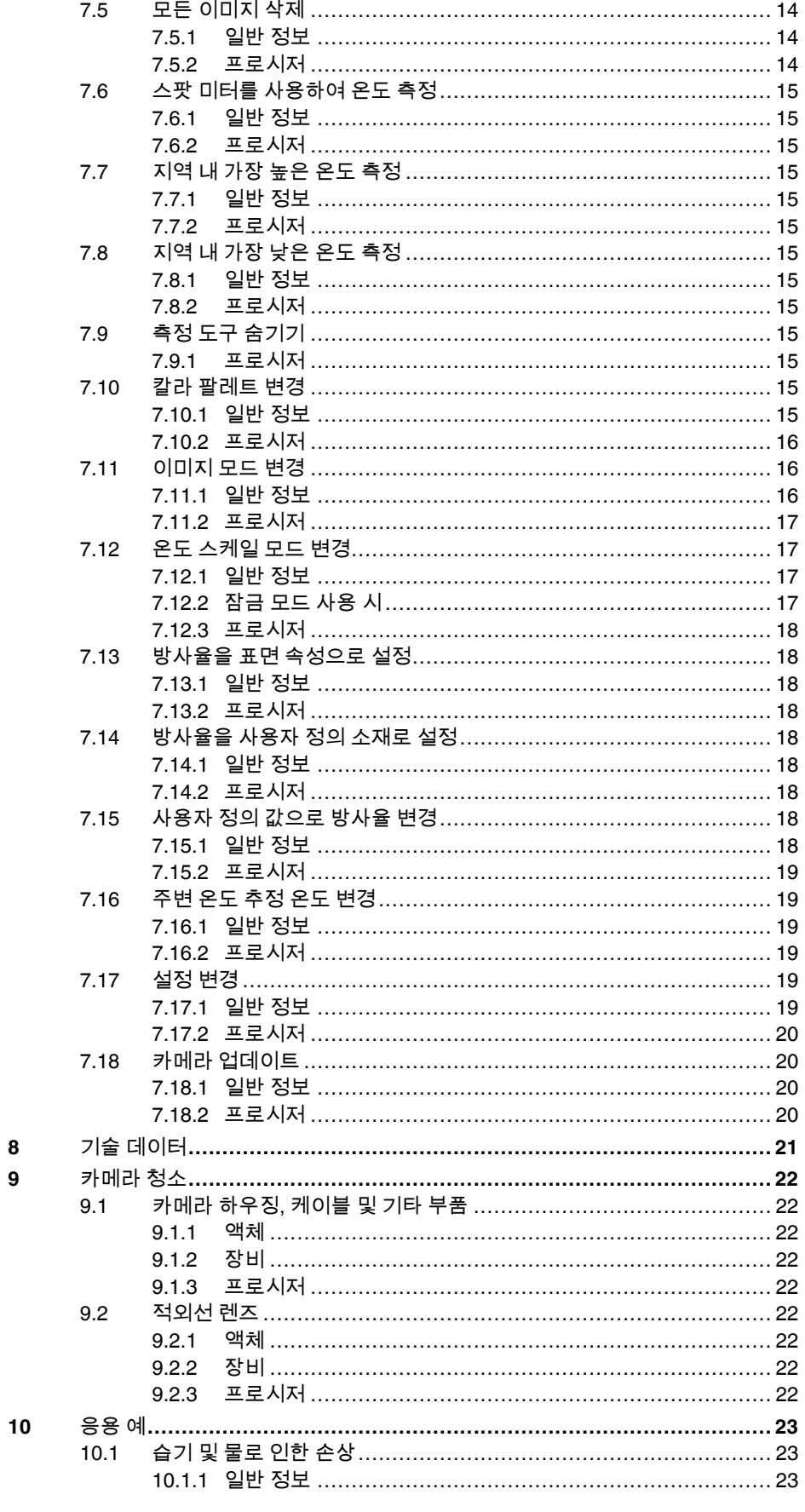

목차

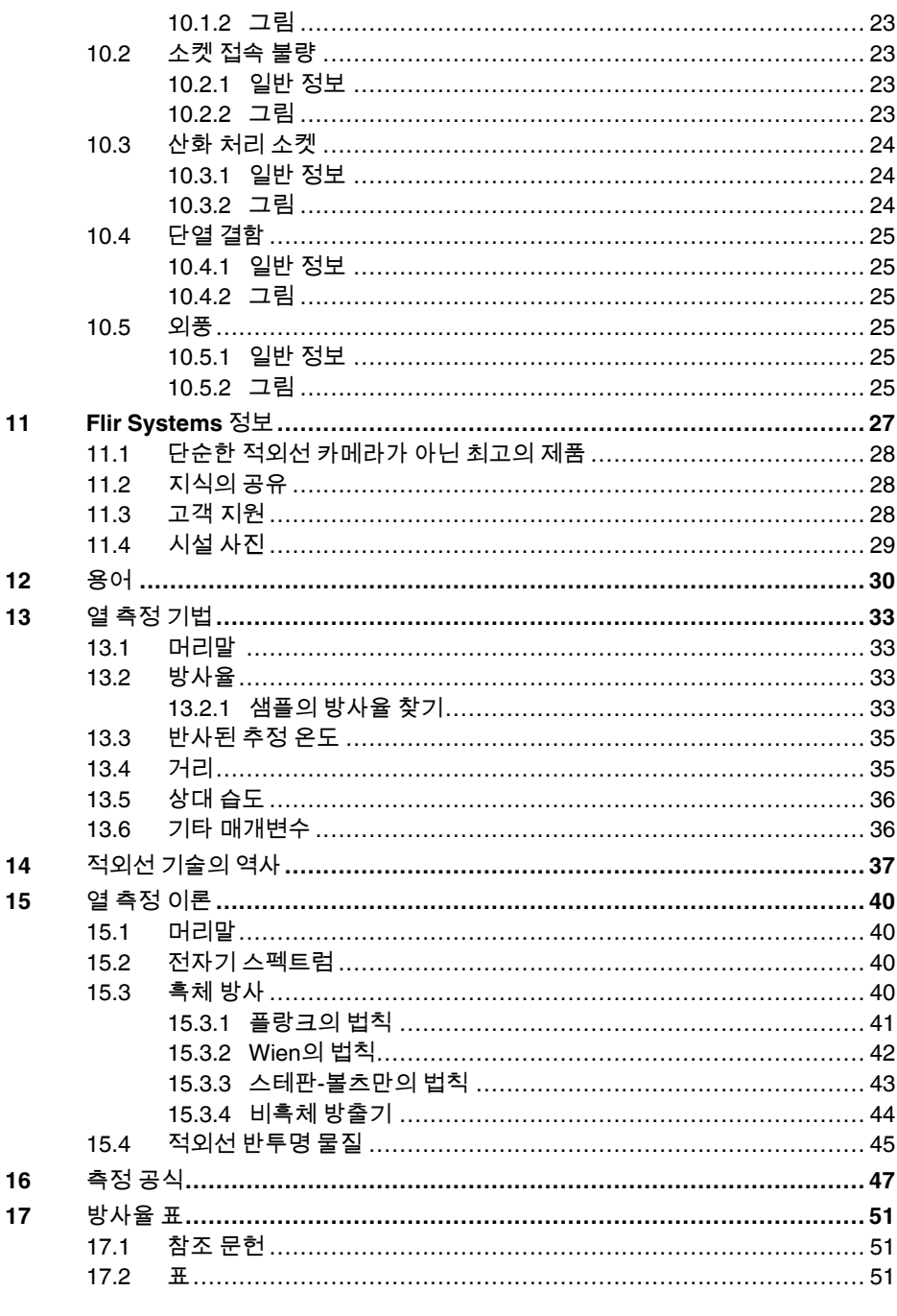

# **[1](#page-8-0)** 1 법적 [책임제한](#page-8-0)

### <span id="page-8-1"></span><span id="page-8-0"></span>**1.1** 법적 책임제한

Flir Systems가 제작한 모든 제품들은 Flir Systems의 지침에 따라 일반적인 보관, 사용 및 서비스 하에서 본 제품을 구입하여 배달받은 날로부터 1년 동안 제품 및 기능의 결함에 대하여 보증을 해드립니다.

제품을 일반적으로 보관, 사용 및 서비스하고 Flir Systems의 지침을 준수하며 구매한 날로부터 60일 이내에 등록한 경우 Flir Systems가 제조한 모든 소형 비냉각 적외선 카메라 및 그 기능 결함에 대한 보증 기간은 배송받은 날로부터 이(2)년입니다.

제품을 일반적으로 보관, 사용 및 서비스하고 Flir Systems의 지침을 준수하며 구매한 날로부터 60일 이내에 등록한 경우 Flir Systems가 제조한 모든 소형 비냉각 적외선 카메라 탐지기 및 그 기능 결함에 대한 보증 기간은 배송받은 날로부터 십(10)년입니다.

Flir Systems에서 원구매자에게 배달한 시스템에 포함된 Flir Systems사가 제조하지 않은 제품은 특정 제공업체의 보증만 받습니다. Flir Systems는 그러한 제품에 대한 책임이 없습니다.

보증서는 원래 구매자에 한해서만 효력이 미치며 양도할 수 없습니다. 잘못된 사용, 부주의, 사고 또는 비정상적인 작동 조건에 기인하여 제품에 문제가 발생하는 경우에는 적용되지 않습니다. 소모품은 보증 사항이 아닙니다.

이 보증서에 의해 보증을 받는 제품에 결함이 있는 경우 더 이상 고장이 나지 않도록 사용을 중단해야 합니다. 구매자는 신속히 Flir Systems에 고장을 알려야 합니다. 그렇지 않으면 보증을 받지 못하게 됩니다.

조사 결과 제품이나 기능에 문제가 있고 언급된 대로 1년 이내에 Flir Systems로 반환한 경우 Flir Systems는 무료로 고장난 제품을 수리하거나 교체해 드립니다.

Flir Systems는 위에서 언급한 제품의 결함에 대하여 다른 의무나 책임을 지지 않습니다.

다른 보증 사항에 대하여 명시하거나 포함하고 있지 않습니다. Flir Systems는 특정 목적을 위한 상업성 및 적합성에 대한 보증을 포함하고 있지 않습니다.

Flir Systems는 계약, 불법행위 또는 다른 법적 이론에 근거하든 간에 직간접, 특수, 우발적 또는 필연적인 손실이나 손해에 대한 책임을 지지 않습니다.

본 보증은 스웨덴 법률에 의해 지배를 받습니다.

본 보증과의 관련성과 상관 없이 발생한 이의 제기, 분쟁 또는 배상청구는 스톡홀름 상공회의소 국제중재원 중재에 의해 최종 해결됩니다. 중재 장소는 스톡홀름입니다. 중재 절차에 사용되는 언어는 영어입니다.

<span id="page-8-2"></span>**1.2** 사용 통계

Flir Systems는 당사 소프트웨어 및 서비스의 품질을 유지하고 개선하기 위해 익명의 사용 통계를 수집할 수 있는 권리가 있습니다.

<span id="page-8-3"></span>**1.3** 레지스트리 변경

Flir Camera Monitor 서비스에서 USB 케이블을 사용하여 컴퓨터에 Flir Camera Monitor 카메라가 연결되어 있는 것을 감지하는 경우 레지스트리 항목 HKEY\_LOCAL\_MACHINE \SYSTEM\CurrentControlSet\Control\Lsa\LmCompatibilityLevel이 자동으로 레벨 2로 변경됩니다. 이러한 변경은 카메라 장치에서 네트워크 로그인을 지원하는 원격 네트워크 서비스를 실행하는 경우에만 적용됩니다.

<span id="page-8-4"></span>**1.4** 미국 정부 규정

본 제품은 미국 수출 규정을 준수합니다. 자세한 내용은 exportquestions@flir.com 에 문의하십시오.

<span id="page-8-5"></span>**1.5** 저작권

© 2013, Flir Systems, Inc. All rights reserved worldwide. 소스 코드를 포함한 소프트웨어의 어떤 부분도 Flir Systems의 서면 사전 승인 없이는 다른 언어, 다른 형태의 컴퓨터 언어 또는 전자, 자성, 광학 수동적인 수단을 사용하여 복사, 전송, 인쇄 또는 번역될 수 없습니다.

Flir Systems의 사전 서면 동의 없이 문서의 일부든 전체든 읽을 수 있는 임의의 전기 매체나 기계로 복사, 사진 복사, 재현, 번역 또는 전사해서는 안됩니다.

제품에 표시된 이름과 상표는 Flir Systems 및/또는 자사의 등록 상표이거나 상표입니다. 여기에서 언급된 다른 모든 상표, 거래명 또는 회사명은 동일하게 사용되며 해당 소유자에게 소유권이 있습니다.

### <span id="page-9-0"></span>**1.6** 품질 보증

해당 제품을 개발하고 제조하는 품질 관리 시스템은 ISO 9001 표준에 따라 인증되었습니다.

Flir Systems는 지속적인 제품 개발을 위해 노력합니다. 이에 따라 Flir Systems 는 사전 통지 없이 제품을 변경 및 개선할 권리가 있습니다.

## <span id="page-9-1"></span>**1.7** 특허

다음 특허 또는 디자인 특허 중 하나 이상이 제품 및/또는 기능에 적용됩니다.

0002258-2; 000279476-0001; 000439161; 000499579-0001; 000653423; 000726344; 000859020; 001106306-0001; 001707738; 001707746; 001707787; 001776519; 001954074; 002021543; 002058180-001; 0101577-5; 0102150-0; 1144833; 1182246; 1182620; 1285345; 1299699; 1325808; 1336775; 1391114; 1402918; 1404291; 1411581; 1415075; 1421497; 1458284; 1678485; 1732314; 2106017; 2381417; 3006596; 3006597; 466540; 483782; 484155; 4889913; 60122153.2; 602004011681.5- 08; 6707044; 68657; 7034300; 7110035; 7154093; 7157705; 7237946; 7312822; 7332716; 7336823; 7544944; 7667198; 7809258; 7826736; 8,018,649 B2; 8,153,971; 8212210 B2; 8289372; 8354639 B2; 8384783; D540838; D549758; D579475; D584755; D599,392; D615,113; D664,580; D664,581; D665,004; D665,440; DI6702302-9; DI6803572-1; DI6903617-9; DI7002221-6; DI7002891-5; DI7002892-3; DI7005799-0; DM/057692; DM/061609; ZL01823221.3; ZL01823226.4; ZL02331553.9; ZL02331554.7; ZL200480034894.0; ZL200530120994.2; ZL200610088759.5; ZL200630130114.4; ZL200730151141.4; ZL200730339504.7; ZL200820105768.8; ZL200830128581.2; ZL200880105769.2; ZL200930190061.9; ZL201030176127.1; ZL201030176130.3; ZL201030176157.2; ZL201030595931.3; ZL201130442354.9.

## <span id="page-9-2"></span>**1.8 EULA Terms**

- You have acquired a device ("INFRARED CAMERA") that includes software licensed by Flir Systems AB from Microsoft Licensing, GP or its affiliates ("MS"). Those installed software products of MS origin, as well as associated media, printed materials, and "online" or electronic documentation ("SOFTWARE") are protected by international intellectual property laws and treaties. The SOFTWARE is licensed, not sold. All rights reserved.
- IF YOU DO NOTAGREE TO THIS END USER LICENSE AGREEMENT ("EULA"), DO NOT USE THE DEVICE OR COPY THE SOFTWARE. INSTEAD, PROMPTLY CONTACT Flir Systems AB FOR INSTRUCTIONS ON RETURN OF THE UNUSED DEVICE(S) FOR A REFUND. **ANY USE OF THE SOFTWARE, INCLUDING BUT NOT LIMITED TO USE ON THE DEVICE, WILL CONSTITUTE YOUR AGREEMENT TO THIS EULA (OR RATIFICATION OF ANY PREVIOUS CONSENT).**
- **GRANT OF SOFTWARE LICENSE.** This EULA grants you the following license:
	- You may use the SOFTWARE only on the DEVICE.
	- **NOT FAULT TOLERANT.** THE SOFTWARE IS NOT FAULT TOLERANT. Flir Systems AB HAS INDEPENDENTLY DETERMINED HOW TO USE THE SOFTWARE IN THE DEVICE, AND MS HAS RELIED UPON Flir Systems AB TO CONDUCT SUFFICIENT TESTING TO DETERMINE THAT THE SOFTWARE IS SUITABLE FOR SUCH USE.
	- **NO WARRANTIES FOR THE SOFTWARE.** THE SOFTWARE is provided "AS IS" and with all faults. THE ENTIRE RISK AS TO SATISFACTORY QUALITY, PERFORMANCE, ACCURACY, AND EFFORT (INCLUDING LACK OF NEGLIGENCE) IS WITH YOU. ALSO, THERE IS NO WARRANTY AGAINST INTERFERENCE WITH YOUR ENJOYMENT OF THE SOFTWARE OR AGAINST INFRINGEMENT. **IF YOU HAVE RECEIVED ANY WARRANTIES REGARDING THE DEVICE OR THE SOFTWARE, THOSE WARRANTIES DO NOT ORIGINATE FROM, AND ARE NOT BINDING ON, MS.**
	- No Liability for Certain Damages. **EXCEPT AS PROHIBITED BY LAW, MS SHALL HAVE NO LIABILITY FOR ANY INDIRECT, SPECIAL, CONSEQUENTIAL OR INCIDENTAL DAMAGES ARISING FROM OR IN CONNECTION WITH THE USE OR PERFORMANCE OF THE SOFTWARE. THIS LIMITATION SHALL APPLY EVEN IF ANY REMEDY FAILS OF ITS ESSENTIAL PURPOSE. IN NO EVENT SHALL MS BE LIABLE FOR ANY AMOUNT IN EXCESS OF U.S. TWO HUNDRED FIFTY DOLLARS (U.S. \$250.00).**
	- **Limitations on Reverse Engineering, Decompilation, and Disassembly.** You may not reverse engineer, decompile, or disassemble the SOFTWARE, except and only to the extent that such activity is expressly permitted by applicable law notwithstanding this limitation.
	- **SOFTWARE TRANSFER ALLOWED BUT WITH RESTRICTIONS.** You may permanently transfer rights under this EULA only as part of a permanent sale or transfer of the Device, and only if the recipient agrees to this EULA. If the SOFTWARE is an upgrade, any transfer must also include all prior versions of the SOFTWARE.
	- **EXPORT RESTRICTIONS.** You acknowledge that SOFTWARE is subject to U.S. export jurisdiction. You agree to comply with all applicable international and national laws that apply to the SOFTWARE, including the U.S. Export Administration Regulations, as well as end-user, end-use and destination restrictions issued by U.S. and other governments. For additional information see http://www.microsoft.com/exporting/.

## <span id="page-10-0"></span>**1.9 EULA Terms**

Qt4 Core and Qt4 GUI, Copyright ©2013 Nokia Corporation and FLIR Systems AB. This Qt library is a free software; you can redistribute it and/or modify it under the terms of the GNU Lesser General Public License as published by the Free Software Foundation; either version 2.1 of the License, or (at your option) any later version. This library is distributed in the hope that it will be useful, but WITHOUTANY WARRANTY; without even the implied warranty of MERCHANTABILITYor FITNESS FOR A PARTICULAR PURPOSE. See the GNU Lesser General Public License, http://www.gnu.org/licenses/ lgpl-2.1.html. The source code for the libraries Qt4 Core and Qt4 GUI may be requested from FLIR Systems AB.

# **[2](#page-11-0)** 경고,[주의](#page-11-0)

#### <span id="page-11-0"></span>∕N 경고

적용 대상: 하나 또는 그 이상의 배터리가 있는 카메라.

배터리를 분해하거나 변경하지 마십시오. 배터리에는 안전 및 보호 장치가 포함되어 있으며 이러한 장치가 손상되면 배터리가 가열되거나 폭발 또는 점화될 수도 있습니다.

#### $\bigwedge$ 경고

적용 대상: 하나 또는 그 이상의 배터리가 있는 카메라.

배터리에서 누출된 분비물이 눈에 들어간 경우 눈을 문지르지 마십시오. 물로 잘 씻고 즉시 치료를 받으십시오. 그렇지 않으면 배터리 분비물로 인해 눈이 손상될 수도 있습니다.

#### $\bigwedge$ 경고

적용 대상: 하나 또는 그 이상의 배터리가 있는 카메라.

배터리가 지정된 충전 시간 안에 충전되지 않는 경우 계속 충전하지 마십시오. 배터리를 계속 충전하면 가열되어 폭발 또는 점화될 수 있습니다.

#### $\bigwedge$ 경고

적용 대상: 하나 또는 그 이상의 배터리가 있는 카메라.

배터리를 방전할 경우 지정된 장비만 사용하십시오. 지정된 장비를 사용하지 않으면 배터리의 성능이나 수명이 줄어들 수도 있습니다. 지정된 장비를 사용하지 않으면 배터리에 부적합한 전류가 발생할 수도 있습니다. 이 경우 배터리가 가열되거나 폭발 또는 부상이 발생할 수 있습니다.

#### $\bigwedge$ 경고

액체를 사용하기 전에 반드시 해당되는 모든 MSDS(Material Safety Data Sheets)와 컨테이너의 경고 라벨을 읽으십시오. 액체는 위험할 수 있습니다.

#### $\triangle$ 주의

렌즈 덮개 부착 여부에 상관없이 적외선 카메라의 방향을 강력한 에너지원(예: 레이저 방사선을 방출하는 장치 또는 직사광선)으로 향하게 하지 마십시오. 그러면 카메라의 정확도에 예상치 않은 .<br>영향을 미칠 수도 있습니다. 또한 카메라의 검출기가 손상될 수도 있습니다.

#### ∕ℕ 주의

사용자 문서나 기술 데이터에 별도로 지정되어 있지 않는 한, 카메라를 50°C 이상의 온도에서 사용하지 마십시오. 온도가 그보다 더 높아지면 카메라가 손상될 수 있습니다.

#### ⚠ 주의

적용 대상: 하나 또는 그 이상의 배터리가 있는 카메라.

라이터 소켓에 배터리를 연결할 수 있는 특정 어댑터가 Flir Systems에서 제공되지 않는 한 자동차의 라이터 소켓에 직접 배터리를 연결하지 마십시오.

#### $\bigwedge$ 주의

적용 대상: 하나 또는 그 이상의 배터리가 있는 카메라.

배터리의 양극과 음극을 전선 등 금속 재질로 서로 연결하지 마십시오.

#### ∕N 주의

적용 대상: 하나 또는 그 이상의 배터리가 있는 카메라.

배터리에 물이나 소금물이 묻거나 젖지 않도록 하십시오.

#### ⁄N 주의

적용 대상: 하나 또는 그 이상의 배터리가 있는 카메라.

다른 물체로 배터리에 구멍을 내지 마십시오. 망치로 배터리를 때리지 마십시오. 배터리를 밟거나 강한 충격을 가하지 마십시오.

#### $\bigwedge$ 주의

적용 대상: 하나 또는 그 이상의 배터리가 있는 카메라.

배터리를 불 또는 불 가까이에 두거나 직사 광선이 비치는 곳에 두지 마십시오. 배터리가 가열되면 내장 안전 장치에 전압이 가해져서 배터리 충전 과정이 중단될 수 있습니다. 배터리가 가열되면 안전 장치가 손상되어 배터리의 가열, 손상 또는 점화 위험이 높아질 수 있습니다.

#### ∧ 주의

적용 대상: 하나 또는 그 이상의 배터리가 있는 카메라.

배터리를 불에 넣거나 열을 가하여 배터리 온도를 높이지 마십시오.

#### ⁄N 주의

적용 대상: 하나 또는 그 이상의 배터리가 있는 카메라.

배터리를 불, 난로 또는 기타 온도가 높은 장소 근처에 두지 마십시오.

#### $\bigwedge$ 주의

적용 대상: 하나 또는 그 이상의 배터리가 있는 카메라.

직접 배터리에 납땜하지 마십시오.

#### $\wedge$ 주의

적용 대상: 하나 또는 그 이상의 배터리가 있는 카메라.

배터리 사용, 충전 또는 보관 시 배터리에서 이상한 냄새가 나거나, 가열되었거나, 모양이 변경되었거나, 비정상적인 상태인 경우 배터리를 사용하지 마십시오. 이러한 문제가 발생하면 해당 지역의 판매점에 문의하십시오.

#### $\bigwedge$ 주의

적용 대상: 하나 또는 그 이상의 배터리가 있는 카메라. 배터리 충전 시 지정된 배터리 충전기만 사용하십시오.

#### $\bigwedge$ 주의

적용 대상: 하나 또는 그 이상의 배터리가 있는 카메라.

사용자 문서나 기술 데이터에 별도로 지정되어 있지 않는 한, 배터리를 충전할 수 있는 온도 범위는 ±0° C ~ +45°C(+32°F ~ +113°F)입니다. 이 범위를 벗어나는 온도에서 배터리를 충전하면 배터리가 가열되거나 파손될 수 있습니다. 또한 배터리 성능이나 수명이 줄어들 수 있습니다.

#### Æ 주의

적용 대상: 하나 또는 그 이상의 배터리가 있는 카메라.

사용자 문서나 기술 데이터에 별도로 지정되어 있지 않는 한, 배터리를 방전할 수 있는 온도 범위는 −15° C ~ +50°C(+5°F ~ +122°F)입니다. 이 온도 범위를 벗어나 배터리를 사용하면 배터리 성능이나 수명이 줄어들 수 있습니다.

#### $\bigwedge$ 주의

적용 대상: 하나 또는 그 이상의 배터리가 있는 카메라.

다 쓴 배터리는 접착 테이프나 이와 유사한 재료로 양극을 절연 처리하십시오.

#### $\bigwedge$ 주의

적용 대상: 하나 또는 그 이상의 배터리가 있는 카메라. 배터리를 설치하기 전에 배터리에 묻은 물이나 습기를 닦아내십시오.

#### $\bigwedge$ 주의

카메라, 케이블 또는 기타 부품에 솔벤트 또는 그와 유사한 액체를 사용하지 마십시오. 해당 부품이 손상될 수 있습니다.

 $\triangle$ 주의

적외선 렌즈를 청소할 때는 주의하십시오. 렌즈는 정밀 무반사 코팅 처리되어 있습니다.

 $\triangle$ 주의

적외선 렌즈를 너무 심하게 청소하지 마십시오. 그러면 무반사 코팅이 손상될 수도 있습니다.

 $\triangle$ 주의

카메라의 모든 구멍이 지정된 덮개, 해치 또는 마개로 밀봉되어 있는 경우에만 캡슐화 등급이 적용됩니다. 여기에는 데이터 스토리지, 배터리 및 커넥터가 포함되며 이에 국한되지 않습니다.

# **[3](#page-14-0)** [사용자에](#page-14-0) 대한 공지

# <span id="page-14-1"></span><span id="page-14-0"></span>**3.1** 사용자 포럼

이 사용자 게시판에서 전세계 동료 적외선 전문가들과 아이디어, 문제, 적외선 솔루션에 관해 의견을 나눠보세요. 사용자 포럼으로 가려면 다음 사이트를 방문하십시오.

http://www.infraredtraining.com/community/boards/

## <span id="page-14-2"></span>**3.2** 보정

카메라 보정을 위해 일 년에 한 번 카메라를 보내십시오. 카메라를 보낼 주소는 지역 판매 사무소에 문의하십시오.

#### <span id="page-14-3"></span>**3.3** 정밀도

정확한 결과를 얻으려면 온도를 측정하기 전에 카메라를 시작한 후 5분간 기다리십시오.

<span id="page-14-4"></span>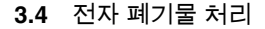

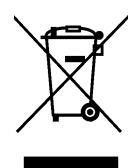

대부분의 다른 가전 제품과 마찬가지로 이 기기도 폐전자 제품에 관한 관련 규정에 따라 환경 친화적으로 폐기해야 합니다.

자세한 내용은 각 지역 Flir Systems 대리점에 문의하십시오.

## <span id="page-14-5"></span>**3.5** 교육

적외선 교육에 대한 자세한 내용을 알아보려면 다음 웹 사이트를 방문하십시오:

- http://www.infraredtraining.com
- http://www.irtraining.com
- http://www.irtraining.eu

## <span id="page-14-6"></span>**3.6** 문서 업데이트

당사 설명서는 매년 몇 차례에 걸쳐 업데이트되며, 정기적으로 제품별 변경 사항에 대한 중요 안내문 또한 발행합니다.

최신 설명서 및 안내문에 액세스하려면 다음 주소에 있는 Download 탭으로 이동합니다.

http://support.flir.com

온라인 등록에는 몇 분 정도만 소요됩니다. 다운로드 영역에서 다른 제품의 최신 설명서 뿐만 아니라 구형 제품의 설명서 또한 확인해 보실 수 있습니다.

# <span id="page-14-7"></span>**3.7** 본 설명서에 관한 중요 사항

Flir Systems는 같은 모델 계열의 여러 카메라에 동일하게 사용할 수 있도록 설명서를 제작합니다.

따라서 설명서에는 특정 카메라에 적용되지 않는 내용이 있을 수도 있습니다.

# **[4](#page-15-0)** 고객 [지원](#page-15-0)

# <span id="page-15-0"></span>FLIR Customer Support Center

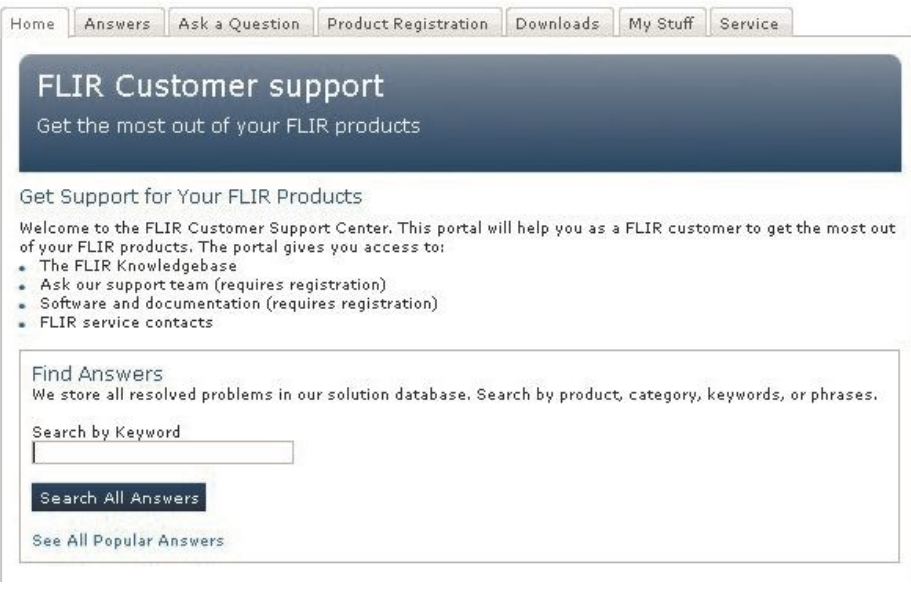

# <span id="page-15-1"></span>**4.1** 일반 정보

고객 지원을 받으려면 다음 사이트를 방문하십시오:

http://support.flir.com

<span id="page-15-2"></span>**4.2** 문의 사항 제출

고객 지원팀에게 문의를 하려면 사용자 등록을 해야 합니다. 시간을 조금 내서 온라인 등록을 해주십시오. 기존의 질문과 답변만 보고자 할 때는 사용자 등록을 하지 않아도 됩니다.

문의하실 때는 다음 내용을 미리 확인하고 준비해 두십시오.

- 카메라 모델
- 카메라 시리얼 번호
- 카메라와 장치 간의 통신 프로토콜 또는 방법(예: HDMI, Ethernet, USB, 또는 FireWire)
- 장치 유형(예: PC/Mac/iPhone/iPad/Android 장치)
- Flir Systems의 모든 프로그램 버전
- 설명서의 제목, 출판 번호, 개정 번호

## <span id="page-15-3"></span>**4.3** 다운로드

고객 지원 사이트에서도 다음 사항을 다운로드할 수 있습니다.

- 적외선 카메라용 펌웨어 업데이트
- PC/Mac 소프트웨어용 프로그램 업데이트
- PC/Mac 소프트웨어 프리웨어 및 평가용 버전
- 최신 제품, 단종 제품, 구형 제품에 대한 사용자 문서
- 기계 도면(\*.dxf 및 \*.pdf 형식)
- Cad 데이터 모델(\*.stp 형식)
- 응용 예시.
- 기술 데이터시트
- 제품 카탈로그

# **[5](#page-16-0)** 빠른 [시작](#page-16-0) 안내

<span id="page-16-1"></span><span id="page-16-0"></span>**5.1** 프로시저

다음 절차를 따르십시오.

- 1. 다음 3가지 방법으로 배터리를 충전할 수 있습니다.
	- Flir독립형 배터리 충전기를 사용한 배터리 충전
	- Flir 전원 공급 장치를 사용한 배터리 충전
	- 컴퓨터에 연결된 USB 케이블을 사용한 배터리 충전

컴퓨터에 연결된 USB 케이블을 사용하여 배터리 충전를 충전하면 Flir전원 공급 장치나Flir 독립형 배터리 충전기를 사용할 때보다 상당히 긴 시간이 걸립니다.

- 2. 켜기/끄기 버튼을 눌러 카메라를 켭니다.
- 3. 렌즈 캡 레버를 눌러 렌즈 캡을 엽니다.
- 4. 원하는 대상을 향해 카메라를 조준합니다.
- 5. 트리거를 당기면 이미지가 저장됩니다.

(단계 - 선택 사항)

참고

- 6. 컴퓨터에 Flir Tools를 설치합니다.
- 7. Flir Tools를 시작합니다.
- 8. USB 케이블을 사용하여 카메라를 컴퓨터에 연결합니다.
- 9. Flir Tools(으)로 이미지를 불러옵니다.
- 10. Flir Tools에서 PDF 보고서를 만듭니다.

# **[6](#page-17-0)** [설명](#page-17-0)

<span id="page-17-1"></span><span id="page-17-0"></span>**6.1** 카메라 부품

<span id="page-17-2"></span>*6.1.1* 그림

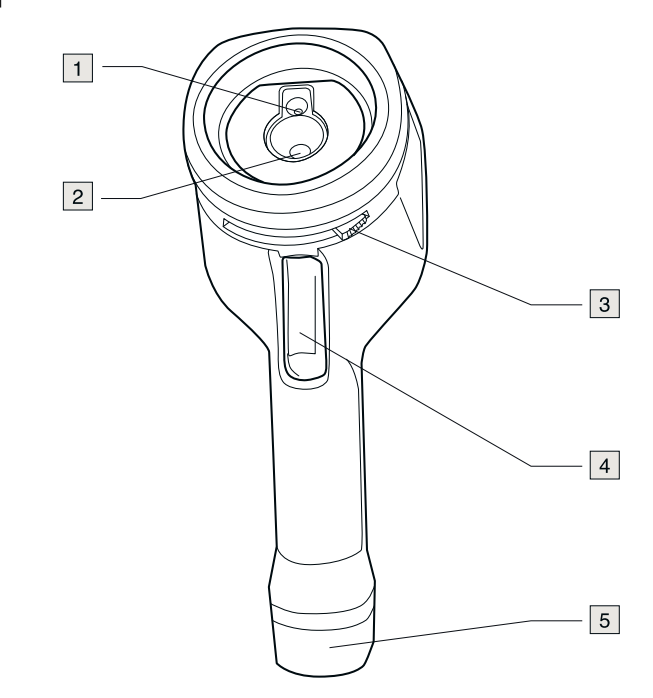

## <span id="page-17-3"></span>*6.1.2* 설명

- 1. 디지털 카메라 렌즈
- 2. 적외선 렌즈
- \_\_.<br>3. 렌즈 캡을 열고 닫는 레버
- 4. 이미지를 저장하기 위한 트리거
- 5. 배터리
- <span id="page-17-4"></span>**6.2** 키패드
- <span id="page-17-5"></span>*6.2.1* 그림

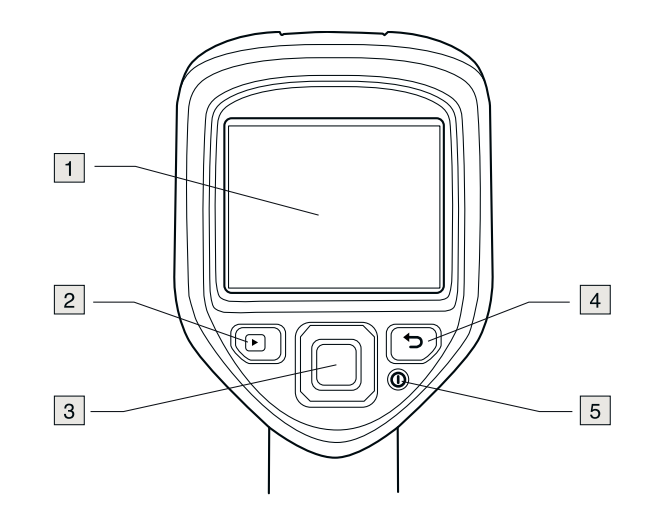

<span id="page-17-6"></span>*6.2.2* 설명 1. 카메라 화면

- 2. 아카이브 버튼 $\Box$ 
	- 기능:
		- 이미지 아카이브를 열려면 이 버튼을 누릅니다.
- 3. 탐색 패드.

기능:

- 왼쪽/오른쪽 또는 위/아래 버튼을 눌러 메뉴, 하위 메뉴와 대화상자를 탐색할 수 있습니다.
- 확인하려면 중앙을 누릅니다.
- 4. 취소 단추<br>■입니다.

기능:

- 누르면 선택이 취소됩니다.
- 누르면 메뉴 시스템으로 돌아갑니다.
- 5. 켜기/끄기 버튼  $\odot$

기능:

- 카메라를 켜려면 이 버튼을 누릅니다.
- 이 버튼을 1초 이상 누르고 있으면 카메라가 꺼집니다.
- <span id="page-18-0"></span>**6.3** 커넥터
- <span id="page-18-1"></span>*6.3.1* 그림

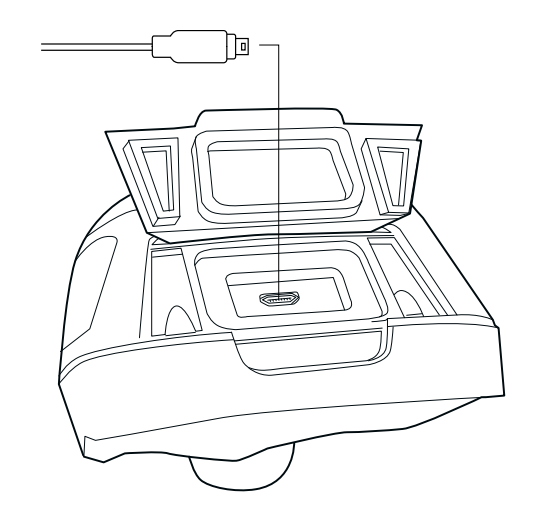

## <span id="page-18-2"></span>*6.3.2* 설명

USB 미니 B 커넥터의 목적은 다음과 같습니다.

- Flir 전원 공급 장치를 사용하여 배터리를 충전합니다.
- 컴퓨터에 연결된 USB 케이블을 사용하여 배터리를 충전합니다.

참고 컴퓨터에 연결된 USB 케이블을 사용하여 배터리 충전를 충전하면 Flir전원 공급 장치나Flir 독립형 배터리 충전기를 사용할 때보다 상당히 긴 시간이 걸립니다.

• Flir Tools에서 추가 분석을 수행하려면 카메라에서 컴퓨터로 이미지를 옮깁니다.

참고 이미지를 옮기기 전에 Flir Tools(을)를 컴퓨터에 먼저 설치합니다.

- <span id="page-19-0"></span>**6.4** 화면 구성
- <span id="page-19-1"></span>*6.4.1* 그림

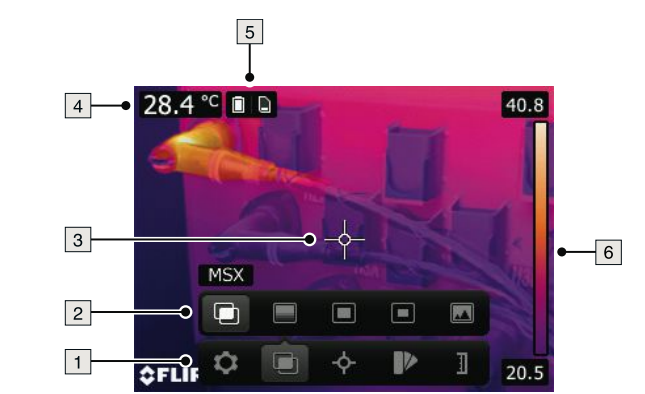

# <span id="page-19-2"></span>*6.4.2* 설명

- 1. 기본 메뉴 도구 모음
- 2. 하위 메뉴 도구 모음
- 3. 스팟미터
- 4. 결과 테이블
- 5. 상태 아이콘
- 6. 온도 눈금

# **[7](#page-20-0)** 전동 [방법](#page-20-0)

<span id="page-20-1"></span><span id="page-20-0"></span>**7.1** 배터리 충전

<span id="page-20-2"></span>*7.1.1 Flir* 전원 공급 장치를 사용한 배터리 충전

다음 절차를 따르십시오.

- 1. 전원 공급 장치를 벽면 아울렛에 연결합니다.
- 2. 전원 공급 장치 케이블을 카메라의 USB 커넥터에 연결하십시오.

참고 완전히 방전된 배터리 충전에는 2시간이 걸립니다.

<span id="page-20-3"></span>*7.1.2 Flir* 독립형 배터리 충전기를 사용한 배터리 충전

다음 절차를 따르십시오.

- 1. 독립형 배터리 충전기를 벽면 아울렛에 연결합니다.
- 2. 카메라에서 배터리를 분리합니다.

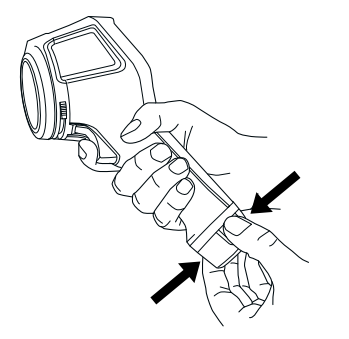

3. 독립형 배터리 충전기에 배터리를 넣습니다.

참고

- 완전히 방전된 배터리 충전에는 2시간이 걸립니다.
- 배터리가 충전되는 동안에는 청색 LED가 깜박입니다.
- 배터리가 완전히 충전되면 청색 LED가 켜집니다.

<span id="page-20-4"></span>*7.1.3 USB* 케이블을 사용한 배터리 충전

다음 절차를 따르십시오.

1. USB 케이블을 사용하여 컴퓨터에 카메라를 연결합니다.

참고

- 카메라를 충전하려면 카메라가 켜져 있어야 합니다.
- 컴퓨터에 연결된 USB 케이블을 사용하여 배터리 충전를 충전하면 Flir전원 공급 장치나Flir 독립형 배터리 충전기를 사용할 때보다 상당히 긴 시간이 걸립니다.

<span id="page-20-5"></span>**7.2** 이미지 저장

```
7.2.1 일반 정보
```
내부 카메라 메모리에 이미지를 여러 개 저장할 수 있습니다.

<span id="page-20-7"></span>*7.2.2* 이미지 용량

내부 카메라 메모리에는 이미지를 대략 500개까지 저장할 수 있습니다.

<span id="page-20-8"></span>*7.2.3* 이름 지정 규칙

이미지의 이름 지정 규칙은 *FLIRxxxx.jpg*이며 여기서 *xxxx*는 고유 카운터입니다.

<span id="page-21-0"></span>*7.2.4* 프로시저

다음 절차를 따르십시오.

1. 이미지를 저장하려면 트리거를 당깁니다.

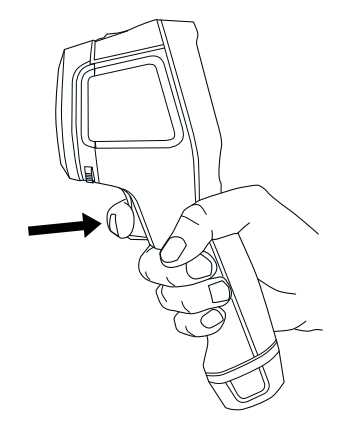

- <span id="page-21-1"></span>**7.3** 이미지 재호출
- <span id="page-21-2"></span>*7.3.1* 일반 정보

이미지를 저장하면 내부 카메라 메모리에 이미지가 저장됩니다. 이미지를 다시 표시하려면 내부 카메라 메모리에서 이미지를 재호출하면 됩니다.

## <span id="page-21-3"></span>*7.3.2* 프로시저

다음 절차를 따르십시오.

- 1. 아카이브 버튼 $\Box$ 을 누릅니다.
- 2. 보고자 하는 이미지를 선택하려면 탐색 패드 왼쪽/오른쪽 또는 위/아래를 누릅니다.
- 3. 탐색 패드의 중앙을 누르면 선택한 이미지가 표시됩니다.
- 4. 라이브 모드로 돌아가려면, 취소 버튼██을 여러 번 누르거나 아카이브 버튼██을 누릅니다.
- <span id="page-21-4"></span>**7.4** 이미지 삭제
- <span id="page-21-5"></span>*7.4.1* 일반 정보

내부 카메라 메모리에서 하나 이상의 이미지를 삭제할 수 있습니다.

#### <span id="page-21-6"></span>*7.4.2* 프로시저

다음 절차를 따르십시오.

- 1. 아카이브 버튼 $\Box$ 을 누릅니다.
- 2. 보고자 하는 이미지를 선택하려면 탐색 패드 왼쪽/오른쪽 또는 위/아래를 누릅니다.
- 3. 탐색 패드의 중앙을 누르면 선택한 이미지가 표시됩니다.
- 4. 탐색 패드의 중앙을 누르면 도구 모음이 표시됩니다.
- 5. 도구 모음에서 삭제를 선택합니다.

<span id="page-21-7"></span>**7.5** 모든 이미지 삭제

### <span id="page-21-8"></span>*7.5.1* 일반 정보

내부 카메라 메모리에서 모든 이미지를 삭제할 수 있습니다.

<span id="page-21-9"></span>*7.5.2* 프로시저

다음 절차를 따르십시오.

- 1. 탐색 패드의 중앙을 누르면 도구 모음이 표시됩니다.
- 2. 도구 모음에서 옵션 <mark>©</mark> 을 선택하면 대화 상자가 표시됩니다.
- 3. 대화 상자에서 기기 설정을 선택하면 대화 상자가 표시됩니다.
- - 4. 대화 상자에서 재설정을 선택하면 대화 상자가 표시됩니다.
	- 5. 대화 상자에서 모든 저장된 이미지 삭제를 선택합니다.

<span id="page-22-0"></span>**7.6** 스팟 미터를 사용하여 온도 측정

<span id="page-22-1"></span>*7.6.1* 일반 정보

스팟미터를 사용하여 온도를 측정할 수 있습니다. 화면의 스팟미터 위치에 온도가 표시됩니다.

## <span id="page-22-2"></span>*7.6.2* 프로시저

다음 절차를 따르십시오.

- 1. 탐색 패드의 중앙을 누르면 도구 모음이 표시됩니다.
- 2. 도구 모음에서 측정 <sup>· 수</sup>를 선택하면 도구 모음이 표시됩니다. 3. 도구 모음에서 중앙 스팟을 선택합니다.
	- 화면 왼쪽 상단 모서리 스팟미터의 위치에 온도가 나타납니다.

<span id="page-22-3"></span>**7.7** 지역 내 가장 높은 온도 측정

#### <span id="page-22-4"></span>*7.7.1* 일반 정보

지역 내에서 가장 높은 온도를 측정할 수 있습니다. 가장 높은 온도를 나타내는 움직이는 스팟미터가 표시됩니다.

<span id="page-22-5"></span>*7.7.2* 프로시저

다음 절차를 따르십시오.

- 1. 탐색 패드의 중앙을 누르면 도구 모음이 표시됩니다.
- 2. 도구 모음에서 측정 를 선택하면 도구 모음이 표시됩니다.
- 3. 도구 모음에서 자동 핫 스팟을 선택합니다.

<span id="page-22-6"></span>**7.8** 지역 내 가장 낮은 온도 측정

#### <span id="page-22-7"></span>*7.8.1* 일반 정보

지역 내에서 가장 낮은 온도를 측정할 수 있습니다. 가장 낮은 온도를 나타내는 움직이는 스팟미터가 표시됩니다.

#### <span id="page-22-8"></span>*7.8.2* 프로시저

다음 절차를 따르십시오.

- 1. 탐색 패드의 중앙을 누르면 도구 모음이 표시됩니다.
- 2. 도구 모음에서 측정 <mark>☆</mark> 를 선택하면 도구 모음이 표시됩니다.
- 3. 도구 모음에서 자동 콜드 스팟을 선택합니다.
- <span id="page-22-9"></span>**7.9** 측정 도구 숨기기
- <span id="page-22-10"></span>*7.9.1* 프로시저

다음 절차를 따르십시오.

- 1. 탐색 패드의 중앙을 누르면 도구 모음이 표시됩니다.
- 2. 도구 모음에서 측정 <>>> 블 선택하면 도구 모음이 표시됩니다.
- 3. 도구 모음에서 측정값 없음를 선택합니다.

## <span id="page-22-11"></span>**7.10** 칼라 팔레트 변경

## <span id="page-22-12"></span>*7.10.1* 일반 정보

카메라가 다른 온도를 표시하는 데 사용하는 칼라 팔레트를 변경할 수 있습니다. 다른 팔레트를 사용하면 이미지를 분석하기 쉽습니다.

<span id="page-23-0"></span>다음 절차를 따르십시오.

- 1. 탐색 패드의 중앙을 누르면 도구 모음이 표시됩니다.
- 2. 도구 모음에서 컬러 ▶ 를 선택하면 도구 모음이 표시됩니다.
- 3. 도구 모음에서 새 칼라 팔레트를 선택합니다.
- <span id="page-23-1"></span>**7.11** 이미지 모드 변경

# <span id="page-23-2"></span>*7.11.1* 일반 정보

카메라는 다음과 같이 각기 다른 다섯 가지 이미지 모드로 작동할 수 있습니다.

• *MSX*(멀티 스펙트럼 동적 이미징): 이 모드를 사용하여 물체의 가장자리를 향상시키는 적외선 이미지를 카메라에 캡쳐합니다.

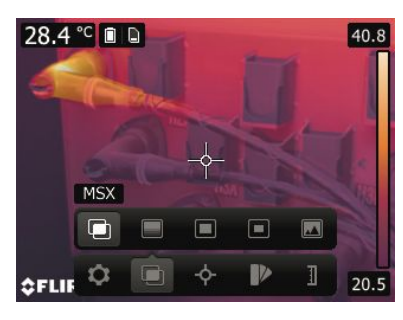

• 적외선: 카메라가 전체 열영상 이미지를 표시합니다.

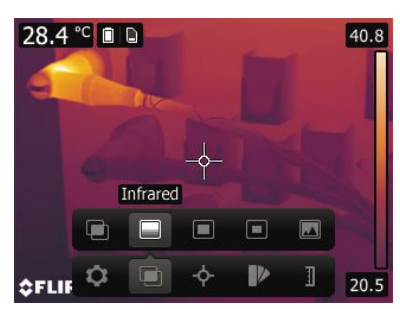

• 사진 속에 사진(크게): 카메라가 디지털 카메라 이미지를 큰 겹쳐진 적외선 이미지 프레임으로 표시합니다.

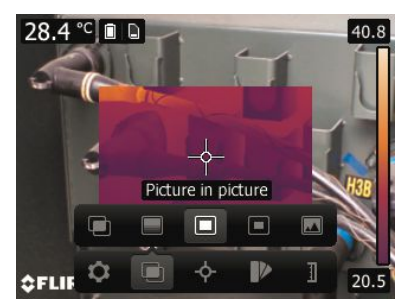

• 사진 속에 사진(작게): 카메라가 디지털 카메라 이미지를 작은 겹쳐진 적외선 이미지 프레임으로 표시합니다.

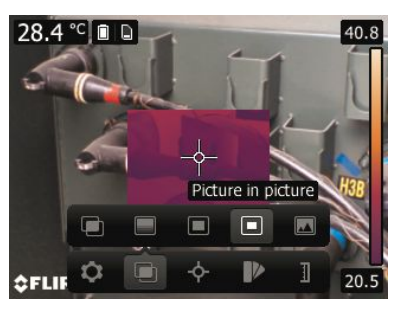

• 디지털 카메라: 카메라가 디지털 카메라 이미지를 표시합니다.

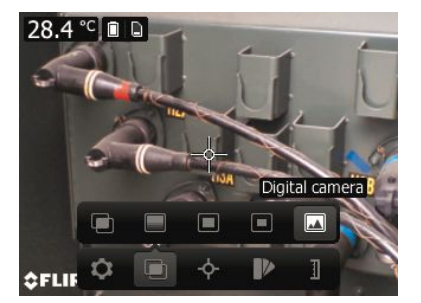

# <span id="page-24-0"></span>*7.11.2* 프로시저

다음 절차를 따르십시오.

- 1. 탐색 패드의 중앙을 누르면 도구 모음이 표시됩니다.
- 2. 도구 모음에서 이미지 모드 를 선택하면 도구 모음이 표시됩니다.
- 3. 도구 모음에서 다음 중 하나를 선택합니다.
	- *MSX*
	- 적외선 ■
	- 사진 속에 사진(크게) □
	- 사진 속에 사진(작게) $\Box$
	- 디지털 카메라

<span id="page-24-1"></span>**7.12** 온도 스케일 모드 변경

## <span id="page-24-2"></span>*7.12.1* 일반 정보

카메라는 다음과 같이 각기 다른 두 가지 스케일 모드로 작동할 수 있습니다.

- 자동 모드: 자동 모드에서 카메라는 이미지의 밝기와 대비가 최상으로 계속 자동 조절됩니다.
- 잠금 모드: 잠김 모드에서 카메라의 온도 스팬 및 온도 레벨이 잠깁니다.

## <span id="page-24-3"></span>*7.12.2* 잠금 모드 사용 시

잠금 모드 사용이 필요한 대표적 상황은 유사한 설계 또는 구조의 두 항목에서 온도 비정상 부분을 찾을 때입니다.

예를 들어, 2개의 케이블을 보고 있다고 가정할 때(여기서 그 중 하나의 과열이 의심되는 경우) 잠금 모드에서 작동하면 그 중 하나의 과열 여부를 명확히 확인할 수 있습니다. 케이블의 온도가 높을수록 색상이 엷어집니다.

대신 자동 모드를 사용하면 두 항목의 색상이 동일하게 나타납니다.

<span id="page-25-0"></span>다음 절차를 따르십시오.

- 1. 탐색 패드의 중앙을 누르면 도구 모음이 표시됩니다.
- $2.$  도구 모음에서 온도 범위 $\mathbb{P}$ 을 선택하면 도구 모음이 표시됩니다.
- 3. 도구 모음에서 다음 중 하나를 선택합니다.
	- 자동 • 잠금 <sup>10</sup>

<span id="page-25-1"></span>**7.13** 방사율을 표면 속성으로 설정

<span id="page-25-2"></span>*7.13.1* 일반 정보

온도를 정확하게 측정하려면 측정하는 표면이 어떤 종류인지 알아야 합니다. 다음 표면 속성 중에 하나를 선택할 수 있습니다.

- 무광택.
- 반무광.
- 반광택.

방사율에 대한 자세한 내용은 13 열 측정 기법, [페이지](#page-40-0) 33 섹션을 참조하십시오.

<span id="page-25-3"></span>*7.13.2* 프로시저

다음 절차를 따르십시오.

- 1. 탐색 패드의 중앙을 누르면 도구 모음이 표시됩니다.
- 2. 도구 모음에서 옵션 <sup>©</sup> 을 선택하면 대화 상자가 표시됩니다.
- 3. 대화 상자에서 측정 매개변수을 선택하면 대화 상자가 표시됩니다.
- 4. 대화 상자에서 방사율을 선택하면 대화 상자가 표시됩니다.
- 5. 대화 상자에서 다음 중 하나를 선택합니다.
	- 무광택.
	- 반무광.
	- 반광택.

<span id="page-25-4"></span>**7.14** 방사율을 사용자 정의 소재로 설정

<span id="page-25-5"></span>*7.14.1* 일반 정보

무광택, 반매트, 반광택 표면으로 지정하는 대신 소재 목록에서 사용자 정의 소재를 지정할 수 있습니다.

방사율에 대한 자세한 내용은 13 열 측정 기법, [페이지](#page-40-0) 33 섹션을 참조하십시오.

### <span id="page-25-6"></span>*7.14.2* 프로시저

다음 절차를 따르십시오.

- 1. 탐색 패드의 중앙을 누르면 도구 모음이 표시됩니다.
- 2. 도구 모음에서 옵션 <sup>©</sup> 을 선택하면 대화 상자가 표시됩니다.
- 3. 대화 상자에서 측정 매개변수을 선택하면 대화 상자가 표시됩니다.
- 4. 대화 상자에서 방사율을 선택하면 대화 상자가 표시됩니다.
- 5. 대화 상자에서 사용자 정의 소재을 선택하면 알려진 방사율과 소재 목록이 표시됩니다.
- 6. 목록에서 소재를 선택합니다.

<span id="page-25-7"></span>**7.15** 사용자 정의 값으로 방사율 변경

## <span id="page-25-8"></span>*7.15.1* 일반 정보

매우 정밀한 측정의 경우, 표면 속성이나 소재를 선택하는 하는 대신 방사율을 설정해야 할 수도 있습니다. 또한 단순히 표면 속성을 선택하기 보다는 방사율 및 반사율이 어떻게 측정에 영향을 주는지 이해할 필요가 있습니다.

방사율은 반사되는 것과는 반대로 물체에서 얼마나 많은 방사선이 액세서리지를 나타냅니다. 값이 낮을수록 반사되는 비율이 높음을 의미하고 값이 높을수록 반사되는 비율이 낮음을 의미합니다.

예를 들어, 마감처리된 스테인리스강의 방사율은 0.14인 반면 구성된 PVC 마루의 방사율은 일반적으로 0.93입니다.

방사율에 대한 자세한 내용은 13 열 측정 기법, [페이지](#page-40-0) 33 섹션을 참조하십시오.

### <span id="page-26-0"></span>*7.15.2* 프로시저

다음 절차를 따르십시오.

- 1. 탐색 패드의 중앙을 누르면 도구 모음이 표시됩니다.
- 2. 도구 모음에서 옵션 © 을 선택하면 대화 상자가 표시됩니다.
- 3. 대화 상자에서 측정 매개변수을 선택하면 대화 상자가 표시됩니다.
- 4. 대화 상자에서 방사율를 선택하면 대화 상자가 표시됩니다.
- 5. 대화 상자에서 사용자 정의 값을 선택하면 사용자 정의 값을 설정할 수 있는 대화 상자가 표시됩니다.

<span id="page-26-1"></span>**7.16** 주변 온도 추정 온도 변경

#### <span id="page-26-2"></span>*7.16.1* 일반 정보

이 매개 변수는 물체에서 반사된 방사선을 보정하는 데 사용됩니다. 방사율이 낮고 물체 온도와 반사된 온도가 상당히 다른 경우 반사된 추정 온도를 정확히 설정하고 보정하는 것이 중요합니다.

반사된 추정 온도에 대한 자세한 내용은 13 열 측정 기법, [페이지](#page-40-0) 33 섹션을 참조하십시오.

### <span id="page-26-3"></span>*7.16.2* 프로시저

다음 절차를 따르십시오.

- 1. 탐색 패드의 중앙을 누르면 도구 모음이 표시됩니다.
- 2. 도구 모음에서 옵션 © 을 선택하면 대화 상자가 표시됩니다.
- 3. 대화 상자에서 측정 매개변수을 선택하면 대화 상자가 표시됩니다.
- 4. 대화 상자에서 반사 온도를 선택하면 값을 설정할 수 있는 대화 상자가 표시됩니다.

## <span id="page-26-4"></span>**7.17** 설정 변경

## <span id="page-26-5"></span>*7.17.1* 일반 정보

다양한 카메라 설정을 변경할 수 있습니다. 여기에는 다음 사항이 포함됩니다.

- 지역 및 시간:
	- 언어.
	- 온도 단위.
	- 날짜 및 시간.
	- 날짜 및 시간 형식.
- 재설정:
	- 기본 카메라 모드 재설정.
	- 기기 설정 기본값으로 재설정.
	- 모든 저장된 이미지 삭제.
- 전원:
	- 자동 전원 꺼짐.
	- 디스플레이 밝기.
- 별도로 디지털 사진 저장: 메뉴 명령이 선택되면 실영상 카메라의 디지털 사진이 최대 시야각으로 별도의 JPEG 이미지로 저장됩니다.
- 카메라 정보: 이 메뉴 명령은 카메라의 모델, 일련 번호, 소프트웨어 버전, 최종 보정일과 같은 다양한 항목에 관한 정보를 표시합니다.

<span id="page-27-0"></span>*7.17.2* 프로시저

다음 절차를 따르십시오.

- 1. 탐색 패드의 중앙을 누르면 도구 모음이 표시됩니다.
- 2. 도구 모음에서 옵션 © 을 선택하면 대화 상자가 표시됩니다.
- 3. 대화 상자에서 기기 설정을 선택하면 대화 상자가 표시됩니다.
- 4. 대화 상자에서 변경할 설정을 선택하고 탐색 패드를 사용하여 추가 대화 상자를 표시합니다.

<span id="page-27-1"></span>**7.18** 카메라 업데이트

<span id="page-27-2"></span>*7.18.1* 일반 정보

최신 카메라 펌웨어를 사용하기 위해서는 카메라를 업데이트 하는 것이 중요합니다. Flir Tools(을)를 사용하여 카메라를 업데이트 할 수 있습니다.

<span id="page-27-3"></span>*7.18.2* 프로시저

다음 절차를 따르십시오.

- 1. Flir Tools를 시작합니다.
- 2. 카메라를 시작합니다.
- 3. USB 케이블을 사용하여 컴퓨터에 카메라를 연결합니다.
- 4. Flir Tools의 도움말 메뉴에서 업데이트 확인을 클릭합니다.
- 5. 화면에 나타나는 지침에 따라 설치를 진행합니다.

# **[8](#page-28-0)** 기술 [데이터](#page-28-0)

<span id="page-28-0"></span>이 제품에 대한 기술 데이터는 카메라와 함께 제공되는 사용자 문서 CD-ROM에 있는 제품 카탈로그 및/또는 기술 사양 데이터시트를 참조하십시오.

제품 카탈로그와 데이터시트는 http://support.flir.com에서도 얻으실 수 있습니다.

# **[9](#page-29-0)** [카메라](#page-29-0) 청소

<span id="page-29-1"></span><span id="page-29-0"></span>**9.1** 카메라 하우징**,** 케이블 및 기타 부품

### <span id="page-29-2"></span>*9.1.1* 액체

다음 액체 중 하나 사용:

- 따뜻한 물 • 약한 세제
- 

# <span id="page-29-3"></span>*9.1.2* 장비

부드러운 천

# <span id="page-29-4"></span>*9.1.3* 프로시저

- 다음 절차를 따르십시오.
- 1. 천을 액체에 넣어 적십니다.
- 2. 천을 짜서 필요 이상의 액체를 제거합니다.
- 3. 천으로 부품을 닦습니다.

#### $\bigwedge$ 주의

카메라, 케이블 또는 기타 부품에 솔벤트 또는 그와 유사한 액체를 사용하지 마십시오. 해당 부품이 손상될 수 있습니다.

## <span id="page-29-5"></span>**9.2** 적외선 렌즈

## <span id="page-29-6"></span>*9.2.1* 액체

다음 액체 중 하나 사용:

- 이소프로필 알코올 30% 이상의 상용 렌즈 세정액.
- 96% 에틸 알콜(C<sub>2</sub>H<sub>5</sub>OH).
- DEE (= '에테르' = 디에틸에테르,  $C_4H_{10}O$ ). • 50% 아세톤(= 디메틸케톤, CH3)2CO)) + 50% 에틸 알콜(볼륨별). 이 액체는 렌즈를 건조시킨 후 자국이 남지 않도록 합니다.

#### <span id="page-29-7"></span>*9.2.2* 장비

탈지면

## <span id="page-29-8"></span>*9.2.3* 프로시저

다음 절차를 따르십시오.

- 1. 탈지면을 액체에 넣어 적십니다.
- 2. 탈지면을 짜서 필요 이상의 액체를 제거합니다.
- 3. 렌즈를 한 번만 청소하고 탈지면을 버립니다.

#### $\bigwedge$ 경고

액체를 사용하기 전에 반드시 해당되는 모든 MSDS(Material Safety Data Sheets)와 컨테이너의 경고 라벨을 읽으십시오. 액체는 위험할 수 있습니다.

#### $\bigwedge$ 주의

- 적외선 렌즈를 청소할 때는 주의하십시오. 렌즈는 정밀 무반사 코팅 처리되어 있습니다.
- 적외선 렌즈를 너무 심하게 청소하지 마십시오. 그러면 무반사 코팅이 손상될 수도 있습니다.

# **[10](#page-30-0)** [응용](#page-30-0) 예

<span id="page-30-1"></span><span id="page-30-0"></span>**10.1** 습기 및 물로 인한 손상

<span id="page-30-2"></span>*10.1.1* 일반 정보

실내에서 적외선 카메라를 사용하면 종종 습기 및 물로 인한 손상이 탐지될 수 있습니다. 이것은 손상된 부위가 주변 소재와 다른 열전도 속성을 갖거나 열을 저장하는 열 용량이 다르기 때문입니다.

참고

습기 또는 물로 인한 손상이 적외선 이미지에 나타나는 방법과 관련하여 여러 요소들이 작용합니다. 예를 들어, 이러한 부위의 가열 및 냉각은 소재 및 시간에 따라 다른 속도로 발생합니다. 이런 이유로 습기 또는 물로 인한 손상을 확인할 때 여러 다른 방법을 사용해야 합니다.

### <span id="page-30-3"></span>*10.1.2* 그림

아래의 이미지는 외벽에 잘못 설치된 창 구조물로 인해 외부 표면에 물이 침투된 광범위한 누수 손상을 보여 줍니다.

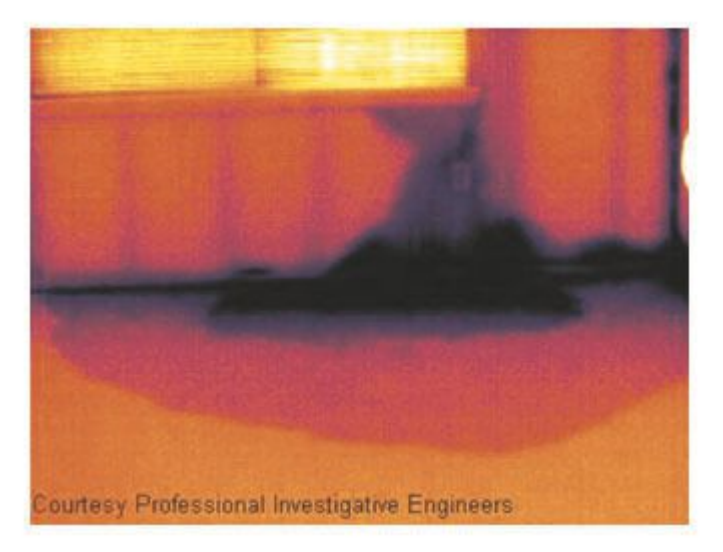

# <span id="page-30-4"></span>**10.2** 소켓 접속 불량

### <span id="page-30-5"></span>*10.2.1* 일반 정보

소켓의 연결 유형에 따라 와이어를 부적절하게 연결하면 국지적으로 온도가 상승할 수 있습니다. 이러한 온도 상승은 들어오는 와이어와 소켓 연결 지점 사이의 줄어든 접속 부위가 원인이며 화재로 이어질 수 있습니다.

#### 참고

소켓 구성은 제조업마다 크게 다를 수 있습니다. 이런 이유로 소켓 내 여러 결함으로 인해 적외선 이미지에 일반적인 동일한 외관이 나타날 수 있습니다. 국지적 온도 상승은 또한 와이어와 소켓 사이의 접속이 부적절하거나 부하가 다른 경우에도 발생할 수

있습니다.

## <span id="page-30-6"></span>*10.2.2* 그림

아래의 이미지는 연결 접속이 부적절하여 국지적 온도 상승이 발생한 소켓과 케이블 연결을 보여 줍니다.

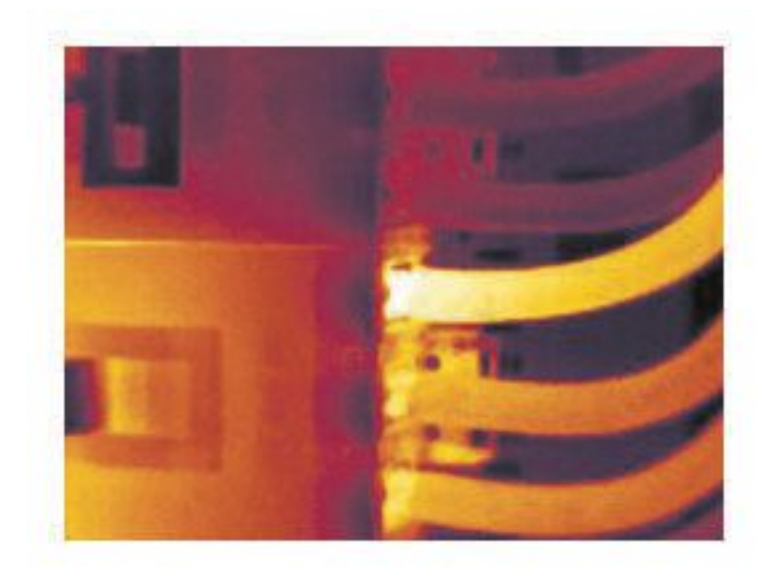

## <span id="page-31-0"></span>**10.3** 산화 처리 소켓

# <span id="page-31-1"></span>*10.3.1* 일반 정보

소켓 유형 및 소켓이 설치된 환경에 따라 소켓의 접속면에 산화물이 발생할 수 있습니다. 이러한 산화물로 인해 소켓을 장착할 때 국지적으로 저항이 증가할 수 있으며 국지적 온도 상승에 따라 적외선 이미지에 표시될 수 있습니다.

## 참고

소켓 구성은 제조업마다 크게 다를 수 있습니다. 이런 이유로 소켓 내 여러 결함으로 인해 적외선 이미지에 일반적인 동일한 외관이 나타날 수 있습니다.

국지적 온도 상승은 또한 와이어와 소켓 사이의 접속이 부적절하거나 부하가 다른 경우에도 발생할 수 있습니다.

# <span id="page-31-2"></span>*10.3.2* 그림

아래의 이미지는 한 퓨즈가 퓨즈 홀더의 접속면에서 온도가 상승한 일련의 퓨즈를 보여 줍니다. 퓨즈 홀더의 블랭크 메탈(blank metal)로 인해 온도 상승은 여기에서 보이지 않지만 퓨즈의 세라믹 소재에서는 보입니다.

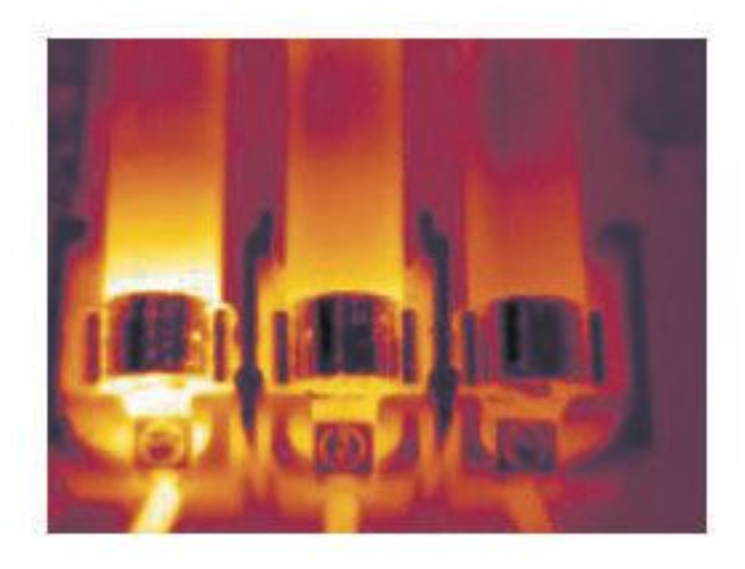

### <span id="page-32-0"></span>**10.4** 단열 결함

<span id="page-32-1"></span>*10.4.1* 일반 정보

단열 결함은 시간이 지남에 따라 단열재 볼륨이 적어지고 그에 따라 구조벽의 공동이 완전히 채워지지 않아서 발생할 수 있습니다.

이런 경우 단열재가 올바르게 설치된 단면과 다른 열전도 속성을 갖거나 공기가 건물 구조를 침투하는 부위가 있기 때문에 적외선 카메라를 사용하면 단열 결함을 확인할 수 있습니다.

### 참고

건물을 조사하는 경우 내부와 외부의 온도 차이는 최소 10°C여야 합니다. 샛기둥, 수도관, 콘크리트 기둥 및 유사 구성요소는 적외선 이미지에서 단열 결함과 유사할 수 있습니다. 자연적으로 약간의 차이가 발생할 수 있습니다.

## <span id="page-32-2"></span>*10.4.2* 그림

아래의 이미지는 지붕 구조에서 단열이 되지 않은 상태를 보여 줍니다. 단열이 되지 않았기 때문에 공기가 지붕 구조 안으로 유입되어 적외선 이미지에서 특성이 다르게 나타납니다.

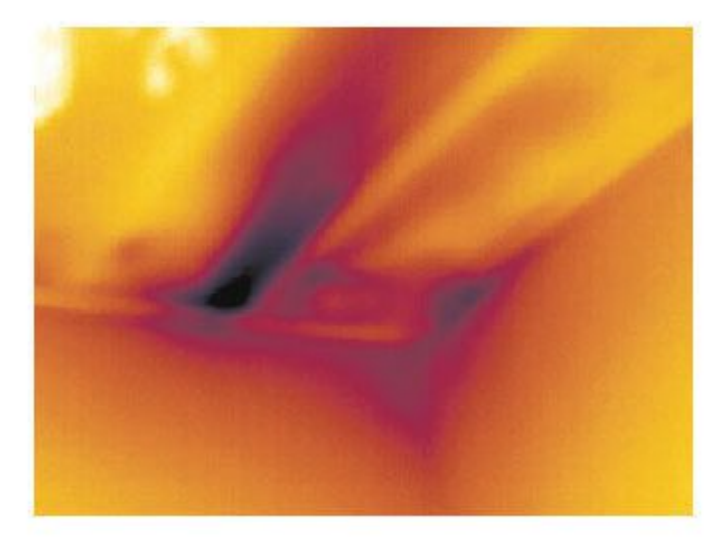

#### <span id="page-32-3"></span>**10.5** 외풍

#### <span id="page-32-4"></span>*10.5.1* 일반 정보

굽도리널 아래, 문과 창문 케이스 주변 및 천장 장식 위에서 외풍을 발견할 수 있습니다. 냉각기 기류가 주위의 표면을 냉각시키기 때문에 이러한 외풍 유형은 주로 적외선 카메라로 관찰할 수 있습니다.

참고

실내의 외풍을 조사하는 경우 실내에 어느 정도 대기 압력이 있을 수 있습니다. 방문, 창문 및 환기구를 모두 닫고 부엌 송풍기를 일정 기간 작동시킨 다음 적외선 이미지를 촬영하십시오.

외풍 적외선 이미지는 주로 일반적인 스트림 패턴을 보입니다. 이러한 스트림 패턴은 아래의 그림에서 명확하게 확인할 수 있습니다.

그러한 외풍은 바닥 가열 회로의 열로 보이지 않을 수 있습니다.

# <span id="page-32-5"></span>*10.5.2* 그림

아래의 이미지는 잘못된 설치로 인해 외풍이 크게 발생한 천장 출입문을 보여 줍니다.

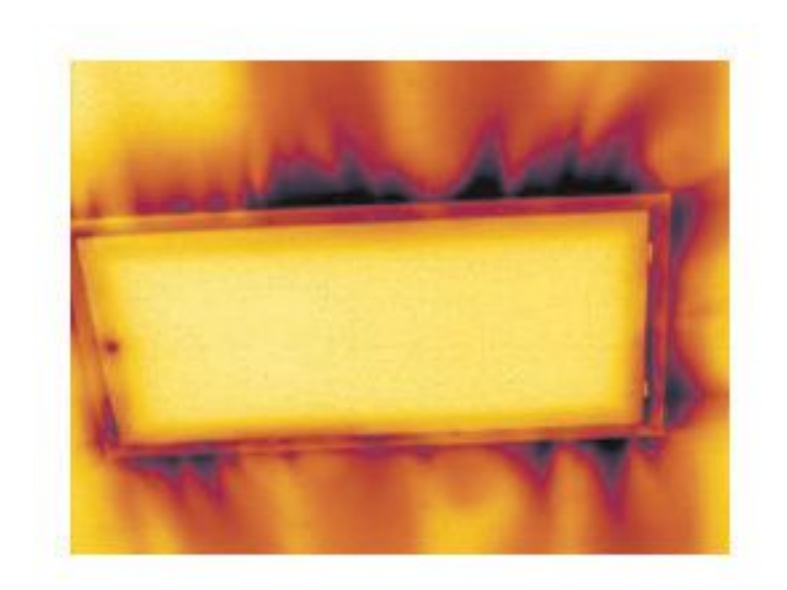

# **[11](#page-34-0) Flir [Systems](#page-34-0)** 정보

<span id="page-34-0"></span>Flir Systems는 1978년에 설립되어 지금까지 고성능 적외선 화상 시스템 분야를 개척해오고 있으며, 다양한 민간용, 산업용, 정부용 열화상 시스템을 설계, 제조, 판매하는 세계 선두의 업체입니다. Flir Systems는 1958년부터 지금까지 적외선 기술 분야에서 뛰어난 성과를 거둔 5곳의 주요 업체인 스웨덴의 AGEMA Infrared Systems(전 AGA Infrared Systems)와 미국의 Indigo Systems, FSI, Inframetrics와 프랑스 업체인 Cedip를 거느리고 있습니다. Extech Instruments는 2007년 11월 Flir Systems에서 인수했습니다.

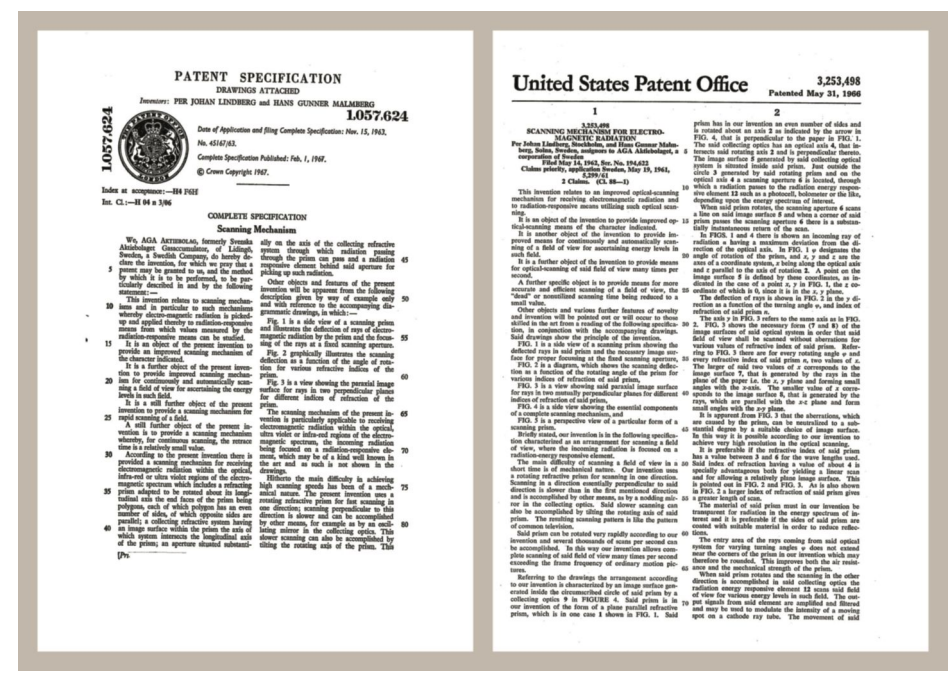

그림 **11.1** 1960년대 초반의 특허 문서

당사는 예측 유지 보수, R & D, 비파괴 검사, 프로세스 제어 및 자동화, 컴퓨터 영상기 및 기타 여러 용도의 적외선 카메라를 전 세계에 234,000대 이상 판매하였습니다.

Flir Systems의 제조 시설은 미국(오래곤주 포트랜드, 메사추세츠주 보스톤, 캘리포니아 산타바바라)에 3개가 있고 스웨덴(스톡홀름)에 1개가 있습니다. 2007년 에스토니아 탈린에 제조 시설이 1개 추가되었습니다. 벨기에, 브라질, 중국, 프랑스, 독일, 영국, 홍콩, 이탈리아, 일본, 스웨덴, 미국에 직판 영업소가 있고, 전세계 에이전트와 대리점 네트워크를 갖추고 있습니다.

Flir Systems는 적외선 카메라 산업 분야에서 혁신을 주도하고 있습니다. 끊임없이 기존 카메라를 향상시키고 새로운 카메라를 개발하여 시장의 요구를 충족시키고 있습니다. 최초의 배터리 작동식 산업용 휴대형 검사 카메라와 최초의 비냉각 적외선 카메라를 출시하는 등 제품 설계와 개발에서 많은 혁신을 이루었습니다.

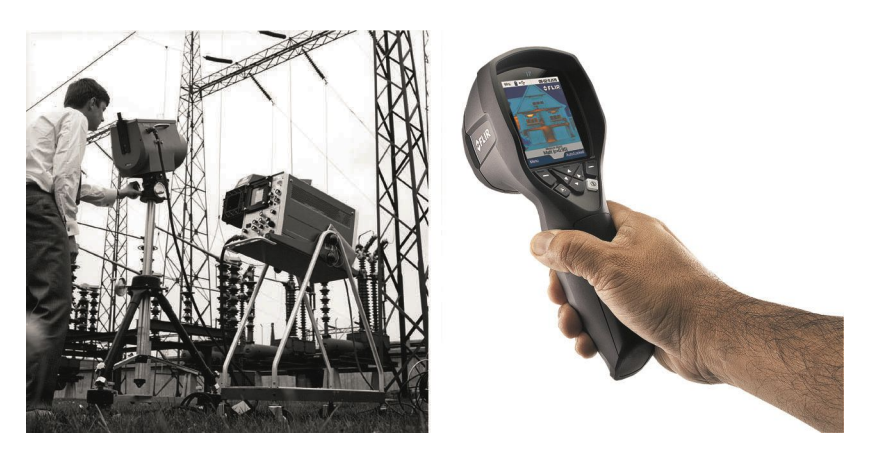

그림 **11.2** 왼쪽: 1969년 출시된 Thermovision 모델 661. 카메라 무게는 약 25kg, 오실로스코프는 20kg, 삼각대는15kg입니다. 220VAC 발전기 세트와 액체 질소가 들어있는 10L 용기도 필요합니다. 오실로스코프 왼쪽에 폴라로이드 부착물(6kg)을 볼 수 있습니다. 오른쪽: 2012년 출시된 Flir i7. 무게: 배터리 포함 0.34kg.

Flir Systems는 카메라 시스템의 모든 핵심적인 기계 및 전자 구성품을 자체적으로 제조합니다. 검출기 설계와 제조에서 렌즈 및 시스템 전자 장비, 최종 시험과 교정에 이르기까지 모든 생산 과정을 자체 기술자들이 직접 수행하고 감독합니다. 이러한 적외선 기술자의 전문 지식을 바탕으로 적외선 카메라에 조립되는 모든 핵심적인 구성품의 정밀도와 신뢰도를 보장합니다.

### <span id="page-35-0"></span>**11.1** 단순한 적외선 카메라가 아닌 최고의 제품

Flir Systems는 단순히 최고의 적외선 카메라 시스템을 생산하는 것 이상의 사명을 갖고 있습니다. 모든 적외선 카메라 시스템 사용자에게 생산성을 향상시킬 수 있는 효과적인 카메라와 소프트웨어 세트를 제공하기 위해 최선을 다하고 있습니다. 특히 예측 관리, 연구 개발, 공정 감독을 위한 맞춤 소프트웨어도 자체적으로 개발해 사용하고 있습니다. 대부분의 소프트웨어는 다양한 언어로 번역되어 제공됩니다.

우리는 고객의 장비를 가장 까다로운 적외선 기능에 적합하게 사용할 수 있도록 모든 적외선 카메라와 다양한 액세서리를 지원합니다.

<span id="page-35-1"></span>**11.2** 지식의 공유

카메라가 사용하기 편리하도록 설계되었으나 카메라 조작 방법에 대한 지식 외에도 열화상에 대한 많은 지식이 필요합니다. 그러므로 Flir Systems는 공인된 교육 과정을 제공하는 적외선 교육 센터(ITC)를 별도의 사업부로 설립하였습니다. ITC 과정을 수료하면 실제로 사용할 수 있는 많은 지식을 습득할 수 있습니다.

ITC 담당자들이 적외선 이론을 활용하는 데 필요할 수 있는 모든 응용 지원을 해드립니다.

### <span id="page-35-2"></span>**11.3** 고객 지원

Flir Systems는 고객이 카메라를 항상 잘 사용할 수 있도록 전세계 서비스 네트워크를 운용하고 있습니다. 카메라에 문제가 생기면 현지의 서비스 센터가 가능한 모든 장비와 전문 기술을 활용하여 최대한 빠른 시간 내에 그 문제를 해결해드릴 것입니다. 따라서 카메라를 해외 서비스 센터로 보내거나 언어가 다른 해외 서비스 담당자에게 설명해야 할 필요가 없습니다.
**11.4** 시설 사진

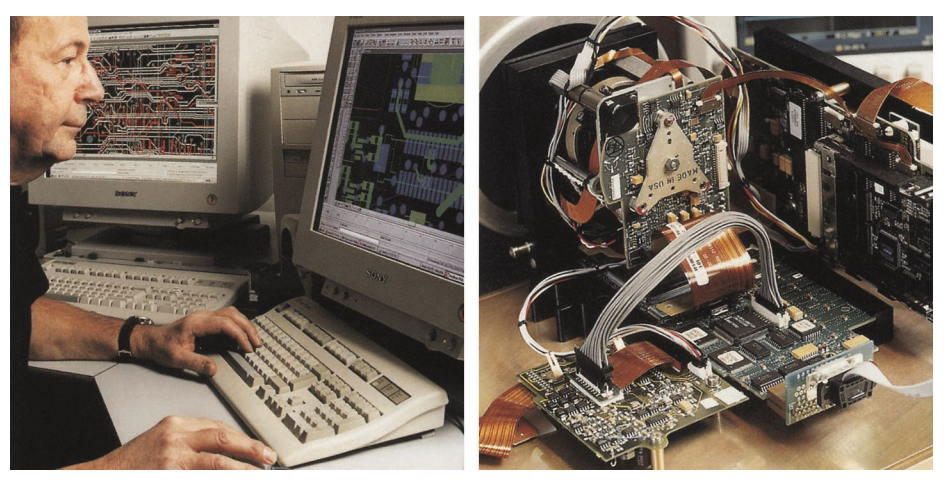

그림 **11.3** 왼쪽: 시스템 전자 공학 개발; 오른쪽: FPA 탐지기 시험

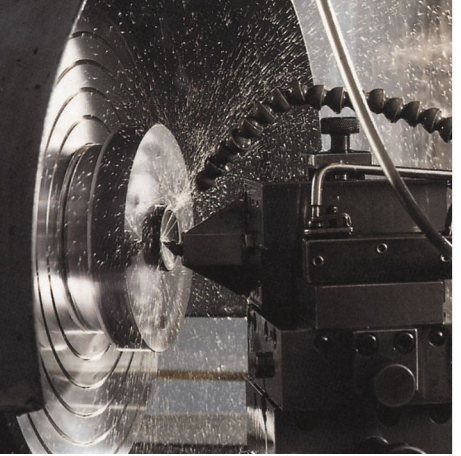

그림 **11.4** 왼쪽: 다이아몬드 세공 기계; 오른쪽: 렌즈 광택

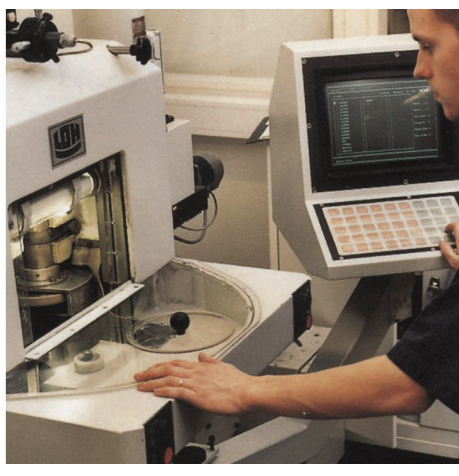

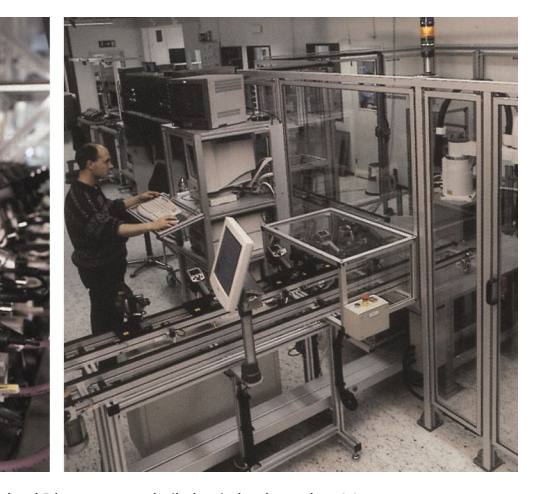

그림 **11.5** 왼쪽: 기후 조건실에서 적외선 카메라 시험; 오른쪽: 카메라 검사 및 보정 로봇

<span id="page-37-0"></span>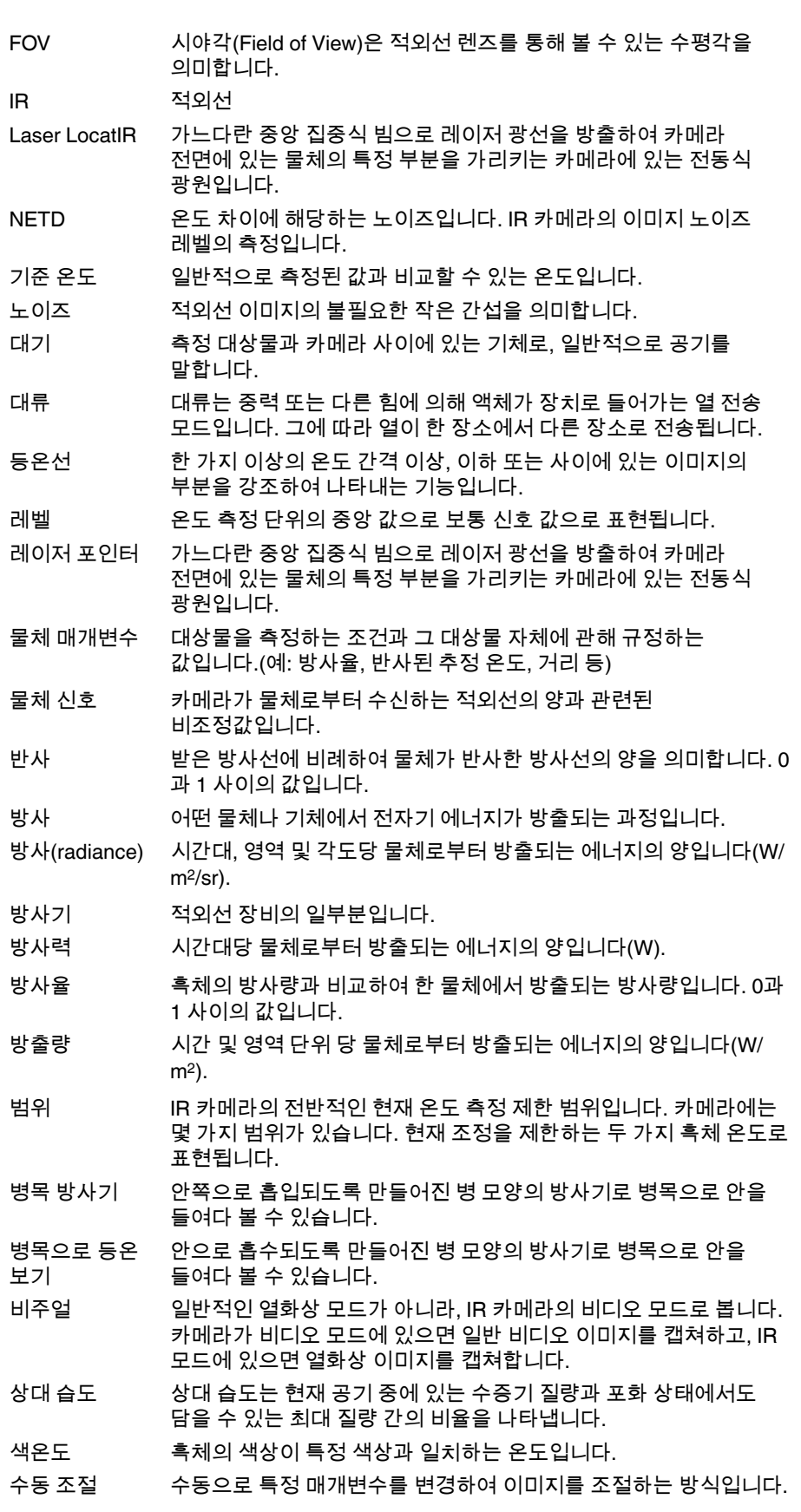

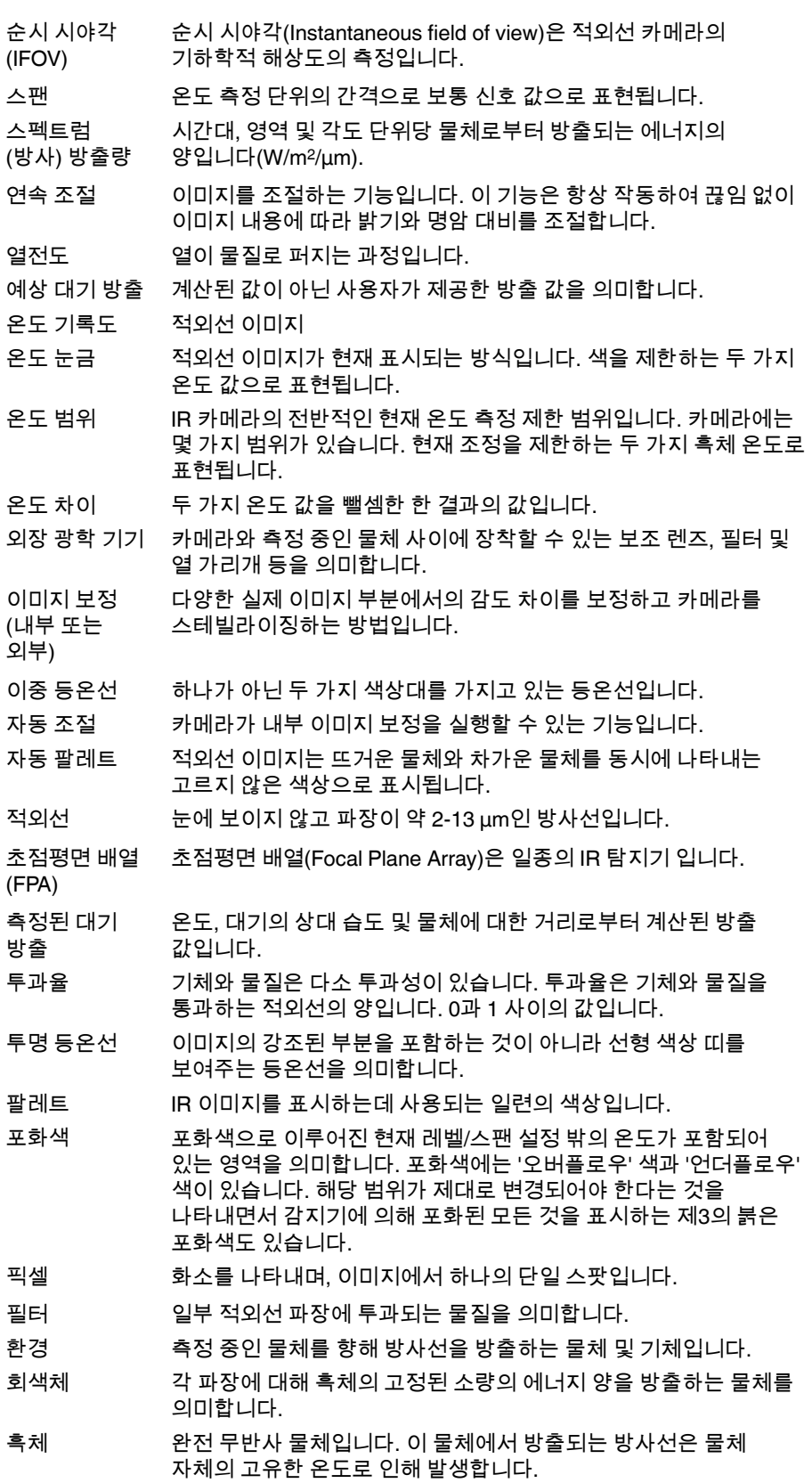

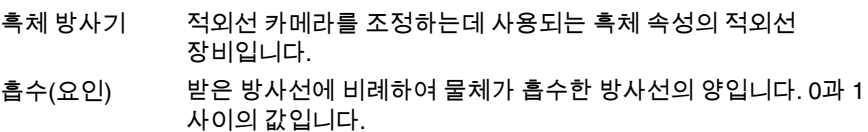

# **[13](#page-40-0)** 열 [측정](#page-40-0) 기법

#### <span id="page-40-0"></span>**13.1** 머리말

적외선 카메라는 물체에서 방출되는 적외선을 측정하고 이미지화 합니다. 이 카메라는 물체의 표면 온도에 따라 방출 적외선이 변하는 원리를 이용해 물체 온도를 계산하여 표시합니다.

그러나, 카메라가 측정하는 적외선은 물체의 온도 뿐만 아니라 방사율의 함수의 영향을 받습니다. 적외선은 또한 주변 환경에서도 방출되며 물체에서 반사됩니다. 물체의 적외선과 반사된 적외선은 대기의 흡수율에 의해서도 영향을 받게 됩니다.

온도를 정확하게 측정하려면 몇 가지 다른 적외선 소스의 영향을 상쇄시켜야 합니다. 카메라가 자동으로 온라인으로 실행합니다. 그러나, 다음과 같은 물체 매개변수가 카메라에 제공되어야 합니다.

- 물체의 방사율
- 반사된 추정 온도
- 물체와 카메라 간 거리
- 상대 습도
- 주변 온도

### **13.2** 방사율

정확히 설정하기 위한 가장 중요한 물체 매개 변수는 방사율, 즉 물체로부터 방출되는 적외선의 측정이며 동일한 온도의 완벽한 흑체를 형성하는 것과 비교됩니다.

일반적으로 물체의 재질과 표면 처리는 약 0.1에서 0.95 사이의 방사율을 나타냅니다. 유리처럼 광택있는 표면의 방사율은 0.1 아래로 떨어지지만 산화처리되거나 페인트칠된 표면의 방사율은 더 높아집니다. 가시 스펙트럼의 색상과 관계없이 유성 페인트는 적외선에서 0.9이상의 방사율을 나타냅니다. 사람의 피부는 0.97 - 0.98 사이의 방사율을 보입니다.

산화처리되지 않은 금속은 완벽한 불투명 높은 반사율을 나타내며 파장의 변화가 심하지 않습니다. 따라서 금속의 방사율은 온도가 증가하는 경우에만 낮아집니다. 비금속의 경우, 방사율이 높고 온도가 감소하는 특성이 있습니다.

*13.2.1* 샘플의 방사율 찾기

13.2.1.1 단계 1: 반사된 추정 온도 판별

다음 두 가지 방법 중 하나를 사용하여 반사된 추정 온도를 판별합니다.

*13.2.1.1.1* 방법 *1:* 직접적인 방법

다음 절차를 따르십시오.

1. 가능한 반사 소스를 찾고 순간 각도 = 반사 각도로 간주합니다(a = b).

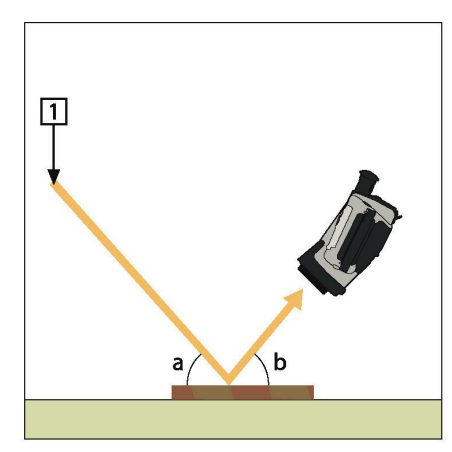

그림 **13.1** 1 = 반사 소스

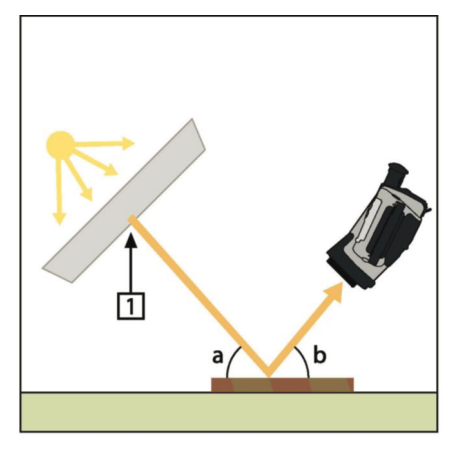

2. 반사 소스가 스팟 소스이면 카드보드 조각을 사용하여 시야를 가리는 방식으로 소스를 수정합니다.

그림 **13.2** 1 = 반사 소스

- 3. 다음 설정을 사용하여 반사된 소스로부터 적외선 강도(추정 온도)를 측정합니다.
	- 방사율: 1.0
	- $D_{obj}: 0$

다음 두 가지 방법 중 하나를 사용하여 적외선 강도를 측정할 수 있습니다.

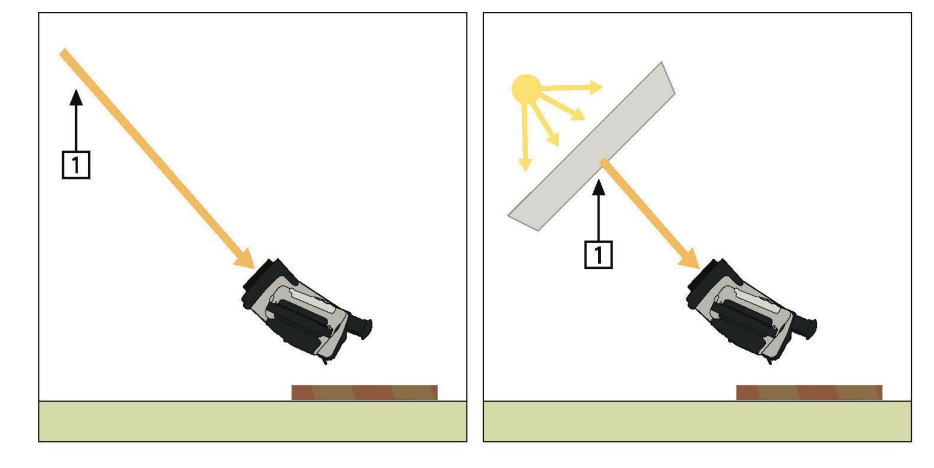

그림 **13.3** 1 = 반사 소스

참고

- 열전대를 사용하여 반사된 추정 온도를 측정하는 것은 다음 두 가지 이유로 권장되지 않습니다.
	-
- 열전대는 적외선 강도를 측정하지 않습니다.<br>• 열전대는 표면과의 열 접촉이 매우 양호해야 • 열전대는 표면과의 열 접촉이 매우 양호해야 하며 대개 열 분리기를 사용하여 센서를 밀폐하고 덮습니다.

*13.2.1.1.2* 방법 *2:* 반사물질 사용

다음 절차를 따르십시오.

- 1. 알루미늄 호일 조각을 구깁니다.
- 2. 알루미늄 호일을 다시 펴고 동일한 크기의 카드보드에 부착합니다.
- 3. 측정할 물체 앞에 카드보드 조각을 놓습니다. 알루미늄 호일이 있는 면이 카메라를 가리키도록 합니다.
- 4. 방사율을 1.0으로 설정합니다.

5. 알루미늄 호일의 추정 온도를 측정하고 기록합니다.

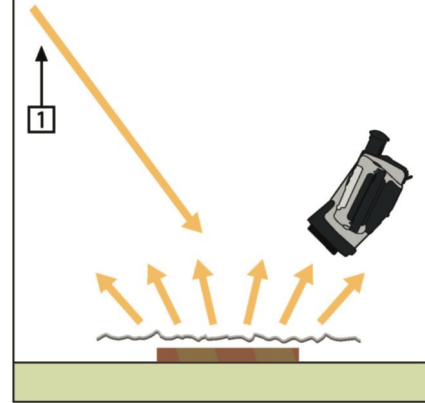

그림 **13.4** 알루미늄 호일의 추정 온도 측정

13.2.1.2 단계 2: 방사율 판별

다음 절차를 따르십시오.

- 1. 샘플을 놓을 장소를 선택합니다.
- 2. 이전 과정에 따라 반사된 주변 온도를 판별하고 설정합니다.
- 3. 방사율이 높은 전기 테이프 조각을 샘플 위에 놓습니다.
- 4. 실내 온도보다 높은 20 K 이상으로 샘플을 가열시킵니다. 고르게 가열해야 합니다.
- 5. 카메라의 초점을 맞추고 자동 조절하고 이미지를 정지시킵니다.
- 6. 최상의 이미지 밝기와 대비를 위해 레벨 및 스팬을 조절합니다.
- 7. 방사율을 테이프와 같게 설정합니다(대개 0.97).
- 8. 다음 측정 기능 중 하나를 사용하여 테이프의 온도를 측정합니다.
	- 등온선(온도 및 샘플이 얼마나 고르게 가열되었는지 파악할 수 있습니다.)
	- 상자 영역(더욱 간단)
	- 상자 영역 クリア(방사율이 다양한 표면에 적합)
- 9. 온도를 기록합니다.
- 10. 측정 기능을 샘플 표면으로 이동합니다.
- 11. 이전 측정과 동일한 온도로 표시될 때까지 방사율 설정을 변경합니다.
- 12. 방사율을 기록합니다.

참고

- 강제적인 대류를 피하십시오.
- 스팟 반사를 생성하지 않는 열적으로 안정적인 환경을 찾으십시오.
- 프스 트로를 중요하여 많은 블릭프로 큰 8 국문 큰 8를 짓도 볼<br>- 투명하지 않고 방사율이 높은 고품질 테이프를 사용하십시오.
- 이 방법은 테이프의 온도와 샘플 표면의 온도가 같다고 가정합니다. 그렇지 않은 경우 방사율 측정이 잘못될 수도 있습니다.

**13.3** 반사된 추정 온도

이 매개 변수는 물체에서 반사된 적외선을 보정하는 데 사용됩니다. 방사율이 낮고 물체 온도와 반사된 온도가 상당히 다른 경우 반사된 추정 온도를 정확히 설정하고 보정하는 것이 중요합니다.

**13.4** 거리

거리는 물체와 카메라 전면 렌즈 사이의 거리입니다. 이 매개 변수는 다음 두 가지 항목을 보정하는 데 사용됩니다.

- 대상에서 방출되는 적외선이 물체와 카메라 사이의 대기에 의해 흡수됩니다.
- 대기 중의 적외선이 카메라에 탐지됩니다.

### **13.5** 상대 습도

카메라는 투과율이 대기의 상대 습도에 따라 달라지는 경우에도 보정할 수 있습니다. 이렇게 하려면 상대 습도를 정확한 값으로 설정하십시오. 단거리 및 일반 습도의 경우 상대 습도는 일반적으로 50%를 기본값으로 둘 수 있습니다.

**13.6** 기타 매개변수

또한, Flir Systems의 일부 카메라 및 분석 프로그램을 사용하면 다음의 매개변수를 보정할 수 있습니다.

- 대기 온도 예를 들어 카메라와 대상 사이의 대기 온도입니다.
- 외장 광학 투과율 예를 들어 카메라의 앞면에 사용되는 외장 렌즈나 유리의 투과율입니다.
- 외장 광학 방출 예를 들어 카메라의 앞면에 사용되는 외장 렌즈나 유리의 방출입니다.

<span id="page-44-0"></span>1800년 이전에는 전자기 스펙트럼을 사용하는 적외선 기기의 출현을 생각지도 못 했습니다. 오늘날 열적외선의 한 형태로 적외선 스펙트럼 또는 간단히 '적외선'이라고 불리는 것에 대한 본래 의의가 Herchel에 의해 발견되었던 1800년 당시보다 희미해진 것 같습니다.

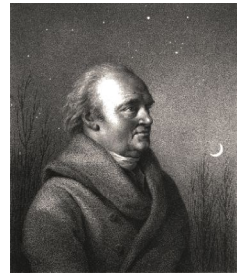

그림 **14.1** Sir William Herschel (1738–1822)

이러한 발견은 광학 물질을 찾다가 우연히 발견되었습니다. 영국 왕 조지 III의 궁중 천문학자이자 천왕성의 발견으로 이미 유명했던 William Herschel은 태양계 관찰 도중 망원경의 태양상의 밝기를 줄이기 위한 광학 필터 물질을 찾고 있었습니다. 밝기를 유사하게 줄여주는 여러 가지 색상 유리를 시험하다가 어떤 색상 유리는 태양의 열이 조금 투과하는 데 반해 다른 색상 유리는 열이 너무 많이 투과되어 몇 초의 관찰만으로도 눈에 손상을 줄 수 있음을 알게 되어 호기심이 일어 났습니다.

Herschel은 열을 최대로 감소시킬 뿐만 아니라 밝기에 있어서도 원하는 만큼의 감소를 줄 수 있는 단일 물질을 발견하기 위해 체계적인 실험을 할 필요가 있었습니다. 그는 뉴튼의 프리즘 실험을 반복해서 실험했을 뿐 아니라 스펙트럼의 시각적인 밀도 분배보다는 열 효과를 찾기 시작했습니다. 먼저, 그는 수은 온도계의 구부에 잉크를 넣어 검게 하고 적외선 탐지기로써 사용하여 유리 프리즘을 통해 햇빛을 통과시켜 테이블 위에 형성된 스펙트럼의 다양한 색상이 가지는 열 효과를 시험하였습니다. 다른 온도계는 제어 역할을 할 수 있도록 태양 광선을 미치지 않는 곳에 두었습니다.

검은 온도계를 스펙트럼 색상을 따라 천천히 이동함으로써 보라색에서 적색으로 조금씩 온도가 증가하였습니다. 이것은 전혀 기대하지 않았던 것입니다. 이탈리아 연구가, Landriani가 1777년 유사한 실험에서 동일한 효과를 관찰했던 적이 있었습니다. 하지만 처음으로 열 효과가 최대에 도달하는 지점이 있으며 스펙트럼의 가시 영역에 한정된 측정은 이 지점의 위치를 찾는데 실패했다는 사실을 밝힌 것은 허셀이었습니다.

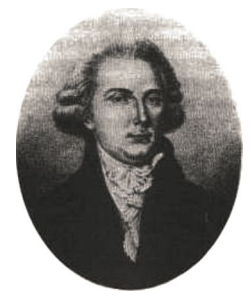

그림 **14.2** Marsilio Landriani(1746–1815)

온도계를 스펙트럼 적색 끝 너머의 어두운 영역까지 옮긴 Herschel은 열이 계속해서 증가한다는 사실을 확인했습니다. 이것을 발견한 당시 최대 지점은 적색 끝 너머의 부분에 있었으며 오늘날 '적외선 파장'으로 알려져 있습니다.

Herschel 이 그의 발견을 발표했을 때, 그는 전자기 스펙트럼의 새 영역을 '열 복사 스펙트럼'으로 명명했습니다 Herschel이 자주 '어두운 열' 또는 단순하게 '비가시 광선'으로 명명했던 자체는 복사 에너지입니다. 모순되게도 대중적인 의견과는 대조적으로 '적외선'이라는 용어를 처음 만들었던 것은 Herschel이 아니었습니다. '적외선'은 약 35년 후에 활자로 나타나기 시작했으며 누가 정확하게 이 용어를 사용하기 시작했는지는 분명하지 않습니다.

Herschel이 초기 그의 실험에서 프리즘에 유리를 사용함으로써 실제 적외선 파장의 존재에 대해서 그의 동시대 사람들과 몇 가지 초기 논의를 벌였습니다. 그의 연구를 확인하려는 시도에서 다른 조사자들은 적외선에 다른 투과성을 가지는 다양한 종류의 유리를 마구잡이로 사용했습니다. 그의 이후 연구를 통해 Herchel은 새롭게 발견된 열 복사에 유리의 투과성이 제한되었다는 것을 인식하고 있었고 그로 인해 적외선용 광학 기기는 적절하게 반사 요소(예: 평면 및 굴절 거울)를 사용해야만 한다는 결론을 도출하게 되었습니다. 다행히도 이것은 이태리 출신의 연구자인 Melloni가 본질적으로 자연 수정이 렌즈와 프리즘 으로 만들어 지기에 충분할 만큼 커다랗게 제공되었던 암염(NaCl)이 적외선에 분명하게 투과된다는 위대한 발견을 한 1830년까지는 사실로 입증되었습니다. 그 결과 암염이 기본 적외선 광학 재질이 되었고 인조 수정 배양 기술이 1930년에 보급될 때까지 그 후 약 100년 동안 지속되었습니다.

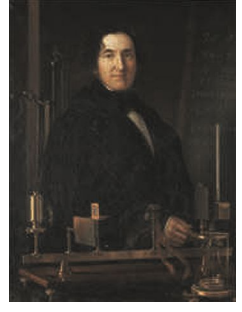

그림 **14.3** Macedonio Melloni (1798–1854)

방사선 탐지기로써 온도계는 1829년 까지는 부동의 자리를 지켰습니다. 이 해에 Nobili는 써모커플을 개발했습니다. (Herschel이 직접 개발한 온도계는 0.2 °C (0.036 °F)까지 읽을 수 있고 이후 모델은 0.05 °C (0.09 °F))까지 읽을 수 있습니다. 그런 다음 새로운 돌파구가 생겼고 Melloni는 일련의 몇 개의 열전대가 연결되어 최초의 열전대열을 형성하게 되었습니다. 새로운 장비는 열 복사 감지에 있어서 오늘날의 최상의 온도계 만큼 약 40배 정도 민감하여 3미터 거리에 서 있는 사람에서 방출되는 열을 감지할 수 있었습니다.

최초라고 불리는 것은 1840년에, 적외선 발견자의 아들이자 유명한 천문학자인, John Herschel경의 연구결과로 가능해 졌습니다. 집중된 열 패턴에 노출되었을 때 얇은 기름막의 차등 발산에 기초하여 열화상은 유막의 간섭 효과가 이미지를 가시적으로 만드는 반사광에 의해 나타날 수 있었습니다. John Herschel경은 또한 '열 측정 그래프'라고 그가 칭했던 최초의 열화상을 종이에 기록하는데 성공했습니다.

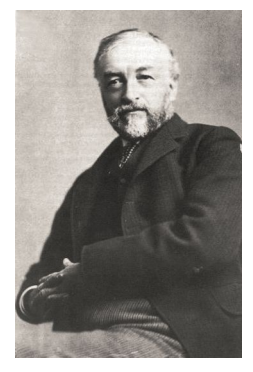

그림 **14.4** Samuel P. Langley (1834–1906)

적외선 탐지기의 민감도는 매우 느리게 향상되었습니다. 또 다른 주요한 발견은 1880년 Langley의 저항 방사밀계의 발명이었습니다. 이것은 적외선이 집중되면 민감한 검류계가 반응하는 휘스톤 브리지 회로(Wheatstone bridge circuit)의 한 쪽에 연결된 얇은 검은색 플래티넘 끈으로 구성됩니다. 이 기구는 약 400미터 거리에 있는 소에서 방출되는 열을 감지할 수 있었던 것으로 알려져 있습니다.

영국 과학자, James Dewar 경은 최초로 저온 연구에서 액화 가스를 냉각제(-196°C (-320.8°F)의 온도의 액화 질소와 같은)로 도입했습니다. 1892년에 그는 액화 가스를 온종일 조정할 수 있는 독특한 진공 절연 용기를 발명했습니다. 뜨겁고 차가운 음료를 저장하는데 사용되는 '보온명'이 그의 발명에서 비롯된 것입니다.

1900년과 1920년 사이에 세계의 발명가들은 적외선을 '발견'했습니다. 많은 특허권이 사람, 무기, 항공기, 배 및 빙하 탐지기용으로 발행되었습니다. 현대적인 최초의 작동 시스템은 전쟁에 참여했던 국가들인 적외선의 군사적 이용에 전념했던 연구 프로그램을 가지고 있었던 1차세계대전(1914-18년) 동안 개발되기 시작했습니다. 이러한 프로그램에는 적 침투/감지, 원격 온도 감지, 보안 통신 및 '비행 어뢰' 감사를 위한 실험적인 시스템이 포함되어 있었습니다. 이 기간 동안 실험되었던 적외선 검색 시스템은 약 1.5km(0.94mls) 거리의 접근 중인 비행기 또는 300m(0.94mls) 이상의 거리에 있는 사람을 탐지할 수 있었습니다.

이 당시까지 구축된 가장 민감한 시스템은 모두 저항 방사계 아이디어의 변형 형태에 기초한 것이지만, 두 전쟁 사이의 기간 동안에 이미지 변환기 및 광양자 탐지기라는 두 가지 혁명적인 새로운 적외선 탐지기가 개발되었습니다. 처음에 이미지 전환기는 역사상 최초로 관찰자가 문자 그대로 '어둠에서 볼' 수 있었기 때문에 군사측에서 굉장한 관심을 받았습니다. 그러나 이미지 변환기의 감도는 근적외선 파장에 국한되었고 가장 흥미 있는 군사 대상체(예: 적군)는 적외선 검색 빔으로 방사되어야 했습니다. 이러한 특징으로 관찰자의 위치가 유사 장비를 갖춘 적의 관찰자에게 노출되어 위험이 있었기 때문에 이미지 변환기에 대한 군사적 관심이 결과적으로는 시들해졌다는 것은 설득력이 있습니다.

소위 '능동적인'(예: 검색 빔이 장착된) 열 이미징 시스템은 2차세계대전(1939–45)에 이어 광범위한 비밀 군사 적외선 연구 프로그램을 극도로 민감한 광양자 탐지기에 가까운 '수동적인'(검색 빔이 없는) 시스템 개발의 가능성을 촉진했습니다. 이 기간 동안 군사 비밀 규제는 완전하게 적외선 이미징 기술의 상태의 공표하지 못하도록 막았습니다. 이러한 비밀은 1950년대 중반에 서서히 막을 올리게 되고 그 때부터 적합한 열 이미징 장치가 마침내 민간 과학 및 산업에 사용되기 시작했습니다.

# **[15](#page-47-0)** 열 [측정](#page-47-0) 이론

<span id="page-47-0"></span>적외선 방열 및 관련 열 측정 기술에 관한 내용은 적외선 카메라를 사용하는 사람들에게 아직도 생소할 수 있습니다. 이 부분에서는 열 측정 이론의 배경 지식에 관한 정보를 제공합니다.

**15.2** 전자기 스펙트럼

전자기 스펙트럼은 대역이라는 몇 개의 파장 영역으로 무작위로 분리되어 있는데, 이것은 방사선을 발생시키고 감지하는데 사용되는 방법으로 구분되어 있습니다. 전자기 스펙트럼의 다른 대역의 방사선에는 근본적인 차이가 없습니다. 모든 대역은 동일한 규칙의 적용을 받으며 파장 차이로 인해 몇 가지 차이가 있습니다.

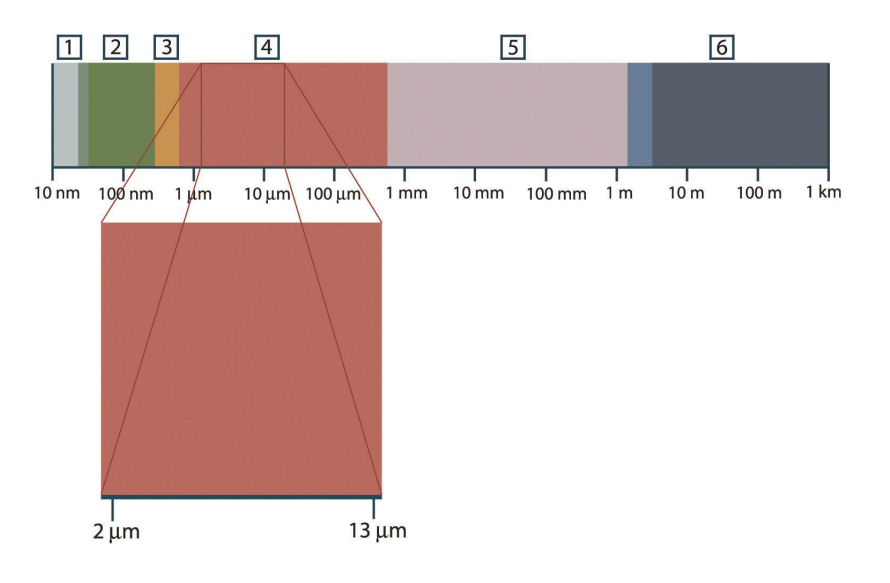

그림 **15.1** 전자기 스펙트럼 1: X-레이; 2: 자외선; 3: 가시선; 4: 적외선; 5: 극초단파; 6: 무선파

열 측정 기법은 적외선 스펙트럼 대역을 활용합니다. 단파장 끝에서 경계가 적색 스펙트럼 너머에 있어 육안으로 볼 수 없습니다. 장파장 끝에서 밀리미터 범위에 있는 극초단파 무선 파장과 합쳐집니다.

적외선 대역은 4가지 작은 대역으로 세분화되기도 하며, 각 대역의 경계선은 임의로 선택되곤 합니다. 4가지 대역은 근적외선(0.75–3μm), 중적외선(3–6μm), 원적외선(6– 15μm) 및 극적외선(15–100μm)입니다. 파장이 μm(마이크로미터) 단위이지만, 이 스펙트럼 영역에서 파장을 측정하는데 다른 단위(예*:*나노미터(nm)와 Ångström(Å)을 사용하기도 합니다.

다른 파장 측정 간의 관계는 다음과 같습니다.

10 000 Å = 1 000 nm = 1 $\mu$  = 1  $\mu\mathrm{m}$ 

# **15.3** 흑체 방사

흑체는 파장의 종류에 관계 없이 충돌하는 모든 방사선을 흡수하는 물체로 정의됩니다. 복사 에너지를 방출하는 물체와 관련해서 분명하게 어울리지 않은 검정색은 키르히호프 법칙(*Gustav Robert Kirchhoff*, 1824–1887의 이름에서 유래)으로 설명되는데, 이것은 어떠한 파장에서도 모든 방사선을 흡수할 수 있는 대상체를 의미합니다.

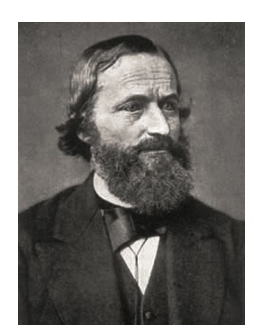

그림 **15.2** Gustav Robert Kirchhoff(1824–1887)

흑체의 구조는 이론적으로 매우 단순합니다. 불투명 흡입 물질로 구성된 등온 병목 조리개의 복사 에너지의 특징은 흑체의 속성과 거의 일치합니다. 완벽한 방사선 흡수기 구조에 대한 실질적인 이론의 응용은 양 측면 중 하나에 있는 조리개를 제외하고 빛이 새어 들지 않는 상자로 구성되어 있습니다. 구멍을 통과하는 모든 방사선은 복사와 반사 과정을 반복하여 흡수되어 극소량만이 겨우 빠져나갈 수 있습니다. 조리개의 암흑 상태는 흑체와 거의 동일하며 모든 파장에 이상적입니다.

등온 병목에 적합한 히터를 갖추면 병목 방사기로 불립니다. 일정한 온도로 가열된 등온 병목은 오로지 병목 온도에 의해 결정된 특징을 가집니다. 그러한 병목 방사기는 일반적으로 Flir Systems 카메라와 같은 열 측정 기기를 조정하는 실험실에서 온도 참조 표준의 복사 에너지원으로 사용됩니다.

흑체 방사선의 온도가 525°C 이상까지 증가하면, 복사 에너지 원이 보이기 시작하여 더 이상 검지 않은 눈으로 보입니다. 이것은 방사기의 초기 적색 열 온도로서 온도가 올라감에 따라 오렌지색 또는 황색이 됩니다. 실지로 이른바 물체의 색온도는 흑체가 가열되어 동일한 외관을 가지게 되는 온도입니다.

이제는 흑체에서 방출되는 복사 에너지를 설명하는 세가지 식에 대해서 알아봅시다.

*15.3.1* 플랑크의 법칙

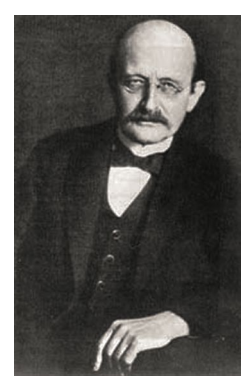

그림 **15.3** Max Planck(1858–1947)

*Max Planck*(1858–1947)는 다음 공식을 이용하여 흑체에서 방출되는 복사 에너지의 스펙트럼 분산을 기술할 수 있었습니다.

$$
W_{\scriptscriptstyle \lambda b} = \frac{2\pi hc^2}{\lambda^5\left(e^{hc/\lambda kT}-1\right)}\times 10^{-6}[Watt\,/\,m^2,\mu m]
$$

여기서:

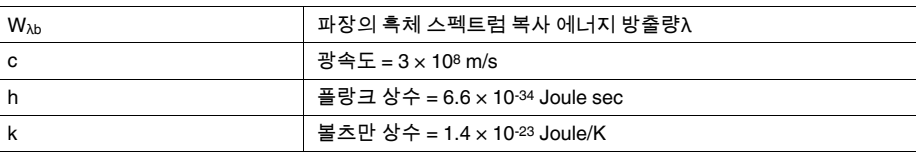

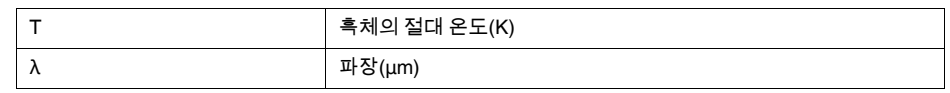

참고

곡선의 스펙트럼 방출이 Watt/m2, μm로 표현되기 때문에 10-6 계수를 사용합니다.

플랑크 공식에 따라 다양한 온도가 점선으로 그려집니다. 특정 플랑크 곡선을 따라서 분광 방출량은 λ = 0에서 제로(0)이고 λmax 파장에서 최대로 급속하게 증가했다가 통과한 후에 최장파에서 다시 제로(0)에 접근합니다. 온도가 높으면 높을수록 최대 곡선이 일어나는 파장은 짧습니다.

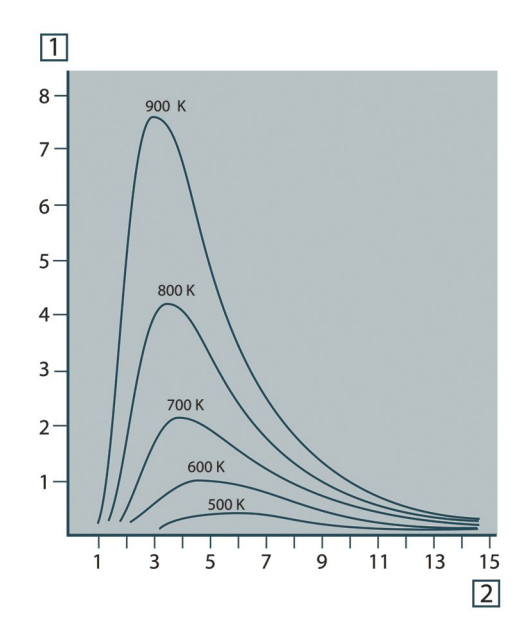

그림 **15.4** 플랑크 복사 공식에 따르면 흑체 분광 복사 에너지 방출량은 다양한 절대 온도에 따라 점으로 표시됩니다. 1: 분광 방출 스펙트럼(W/cm2 × 103(μm)); 2: 파장(μm)

#### *15.3.2 Wien*의 법칙

λ에 대해 플랑크의 공식을 미분하여 최대값을 찾아냄으로써 다음 공식을 도출해냈습니다.

$$
\lambda_{\max} = \frac{2898}{T} [\mu m]
$$

이것은 빈의 공식(*Wilhelm Wien*, 1864–1928에서 유래)으로 열 방사기의 온도가 증가함에 따라서 색상이 적색에서 오렌지색 또는 황색으로 변하는 공통된 관찰을 수학적으로 표현한 공식입니다. 색상의 파장은 λ<sub>max</sub> 식에서 계산된 것과 동일합니다. 주어진 흑체 온도 λmax 근사치 값은 근사치 3 000/Tμm을 적용하여 도출됩니다. 따라서 청백광을 방출하는 매우 뜨거운 시리우스(11 000 K)와 같은 행성은 0.27μm의 파장으로 비가시 자외선 스펙트럼 내에서 발생하는 최고의 분광 방출량을 복사합니다.

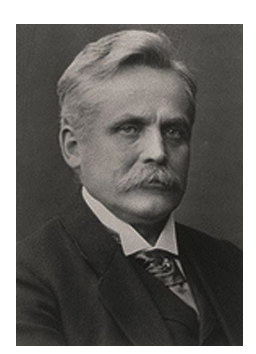

그림 **15.5** Wilhelm Wien(1864–1928)

태양(약 6,000 K)은 가시 광선 스펙트럼의 중앙에서 0.5μm에 달하는 황색 광선을 방출합니다.

실내 온도(300 K)에서 최대 방사 방출량은 원적외선에서 9.7μm인 반면 액화 질소 온도 (77 K)에서 거의 미미한 최대 복사 에너지 방출량은 극적외선 파장에서 38μ에서 일어납니다.

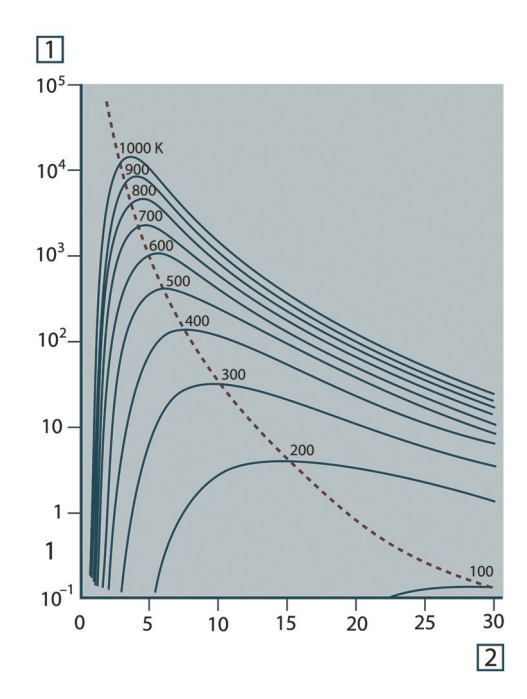

그림 **15.6** 플랑크 곡선은 모눈 종이 간격으로 100 K에서 1000 K까지 점으로 곡선을 그립니다. 점선은 Wien의 법칙에 의해 설명된 것처럼 각 온도에 최대 복사 에너지 방출량의 궤적을 나타냅니다. 1: 분광 복사 에너지 방출량(W/cm2 (μm)); 2: 파장(μm)

*15.3.3* 스테판*-*볼츠만의 법칙

 $\lambda = 0$ 에서  $\lambda = \infty$ 까지 플랑크의 공식을 통합하여 흑체의 전체 복사 에너지 방출량(Wb)을 도출했습니다.

$$
W_b = \sigma T^4 \, \left[ \text{Watt/m}^2 \right]
$$

이것은 스테판-볼츠만 공식(*Josef Stefan*, 1835–1893과 *Ludwig Boltzmann*, 1844–1906 에서 유래)으로서 흑체의 전체 방사력이 흑체의 절대 온도의 제4의 힘에 비례한다는 것을 기술하고 있습니다. 그래픽으로 볼 때 Wb는 특정 온도에 있어서는 플랑크 곡선 아래의 영역을 나타냅니다. λ = 0에서 λmax의 간격으로 방사 방출력이 전체의 25%에 불과하다는 것을 볼 수 있으며 이것은 가시 광선 스펙트럼 내에 있는 태양의 복사 에너지의 양을 나타냅니다.

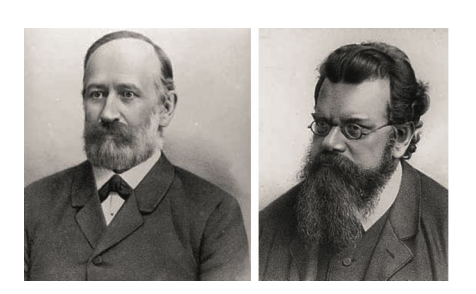

그림 **15.7** Josef Stefan(1835–1893)과 Ludwig Boltzmann(1844–1906)

스테판-볼츠만 공식을 사용하여 300 온도의 약 2m2의 외부 표면 영역으로 인체의 복사 에너지를 계산함으로써 1kW가 도출되었습니다. 이러한 에너지의 손실은 인체 온도로부터 크게 변하지 않는 실내 온도에서 주변 표면으로부터 방사선의 보상 흡수가 없다면 유지되지 않습니다.

### *15.3.4* 비흑체 방출기

지금까지, 흑체 방사기와 흑체 복사 에너지에 대해서 논의했습니다. 그러나, 실제 물체는 거의 특정 분광 간격에서는 흑체의 작용에 근접함에도 불구하고 확장된 파장 영역에 있어서는 이러한 법칙이 결코 일치하지 않습니다. 예를 들어 특정 종류의 백색 페인트는 가시 광선 스펙트럼에서 완벽하게 백색으로 나타나지만, 약 2μm에서는 뚜렷하게 회색으로 3μm 이상에서는 거의 검은색으로 나타납니다.

실체 물체가 흑체처럼 작용하지 못하도록 발생할 수 있는 세 가지 프로세스가 있습니다. 우연히 소량의 적외선 α가 흡수될 수 있습니다. 또한 소량 ρ은 반사되고 소량 τ는 복사됩니다. 이러한 모든 인수들이 다소 파장 의존적이기 때문에 기호 λ는 정의에 따라 분광 의존성을 암시하는데 사용됩니다. 따라서

- 분광 흡수율 αλ= 물체에 흡수된 분광 복사 에너지와 입사된 복사 에너지의 비율
- 분광 반사율 ρλ= 물체에서 반사된 분광 복사 에너지와 입사 된 복사 에너지의 비율
- 분광 방출량 τλ= 물체를 통해 방출된 분광 복사 에너지와 입사된 복사 에너지의 비율

이러한 세 가지 인수의 총 합은 항상 모든 파장에서 합해져서 다음과 같은 하나의 관계식을 도출할 수 있습니다.

 $\alpha_{\lambda} + \rho_{\lambda} + \tau_{\lambda} = 1$ 

불투명 재질의 경우 τλ = 0이고 관계식은 다음과 같이 간단하게 정리할 수 있습니다.

 $\varepsilon_{\!\scriptscriptstyle \lambda}+\rho_{\!\scriptscriptstyle \lambda}=1$ 

이른바 또 다른 인수인 방사율은 특정 온도에서 물체에서 적외선 방출량의 소량 ε을 설명하는데 필요합니다. 따라서, 다음과 같은 정의를 내릴 수 있습니다.

분광 방사율 ελ= 물체의 분광 복사 에너지와 동일한 온도 및 파장의 흑체의 분광 복사 에너지의 비율

수학적으로 표현하면, 이것은 물체의 분광 방출량과 흑체의 분광 방출량의 비율을 다음과 같이 표현할 수 있습니다.

 $\varepsilon_{\scriptscriptstyle \lambda} = \frac{W_{\scriptscriptstyle \lambda o}}{W_{\scriptscriptstyle \lambda b}}$  $W_{\lambda o}$ 

일반적으로 말해서, 방사선원에는 세 가지가 있으며, 각 방사선원의 분광 방출량이 파장에 따라 다르게 변하는 방식에 따라 구분됩니다.

- 흑체의 경우  $ε_{\lambda} = ε = 1$
- 회색체의 경우  $ε_\lambda = ε = 1$
- 선택적 방사기 ε은 파장에 따라 다릅니다.

키르히호프 법칙에 따라 모든 물질에 있어서 몸체의 분광 방사율과 분광 흡수율은 모든 특정 온도 및 파장에서 동일합니다. 즉,

 $\varepsilon_{\lambda} = \alpha_{\lambda}$ 

 $0$  를 통해서 우리는 불투명 물질의 경우(αλ + ρλ = 1):

 $\varepsilon_{\lambda} + \rho_{\lambda} = 1$ 

반사율이 높은 물질의 경우 ελ가 제로(0)에 가까워져서 거의 완벽한 반사 물질(예: 완전 거울)의 경우 다음과 같은 식을 도출할 수 있습니다.

 $\rho_{\lambda}=1$ 

회색체 방사기의 경우 스테판-볼츠만 공식은 다음과 같습니다.

 $W = \varepsilon \sigma T^4 \left[ \text{Watt/m}^2 \right]$ 

이것은 회색체의 전체 방출 에너지가 회색체의 ε 값에 비례하여 감소된 동일한 온도의 흑체와 동일합니다.

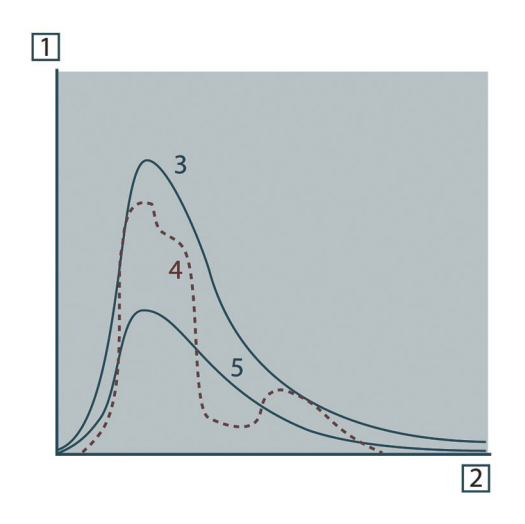

그림 **15.8** 세 가지 유형의 방사기의 분광 복사 방출량. 1: 분광 복사 방출량; 2: 파장; 3: 흑체; 4: 선택적 방사기; 5: 회색체

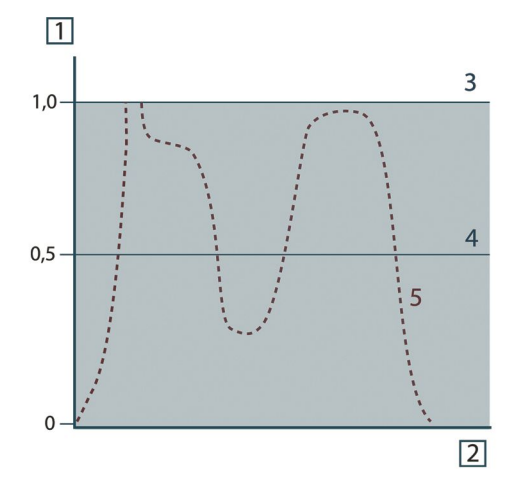

그림 **15.9** 세 가지 유형의 방사기의 분광 복사 방출량. 1: 분광 복사 방출량; 2: 파장; 3: 흑체; 4: 회색체; 5: 선택적 방사기

#### **15.4** 적외선 반투명 물질

이제 비금속, 반투명 물질, 즉 일종의 플라스틱 소재의 두꺼운 평면 판이 있다고 가정해 봅니다. 판이 가열되는 경우 판에서 생성되는 방사선은 부분적으로 흡수된 물질을 통해 표면을 향해 작용합니다. 아울러 표면에 도달하면 일부는 실내로 반사됩니다. 다시 반사된 방사선은 부분적으로 다시 흡수되지만, 일부는 다른 표면에 도달하는데, 대부분은 통과하고 일부분은 다시 반사됩니다. 진행 중인 반사가 약해짐에도 불구하고 흡수된 방사선은 계속 누적되어 판이 흡수한 전체 방출량이 됩니다. 결과적으로 기하학적으로 총합을 내면 반투명 판의 효과적인 방사율은 다음과 같이 도출됩니다.

$$
\varepsilon_{\lambda} = \frac{(1 - \rho_{\lambda})(1 - \tau_{\lambda})}{1 - \rho_{\lambda}\tau_{\lambda}}
$$

판이 불투명 질 때, 이 공식은 단일 공식은 다음과 같이 축소됩니다.

 $\varepsilon_{\!\scriptscriptstyle \lambda} = 1 - \rho_{\!\scriptscriptstyle \lambda}$ 

이 마지막 관계식은 방사율을 직접 측정하는 것보다 반사율을 측정하는 것이 더 간편하므로 가장 편리한 관계식입니다.

<span id="page-54-0"></span>이미 언급했던 것처럼 물체를 표시할 때 카메라는 물체 자체에서만 적외선을 받는 것은 아닙니다. 물체 표면을 통해 반사된 주변 환경으로부터 적외선을 모으기도 합니다. 이러한 두 가지 적외선 요인은 측정 경로에 대기에 의해서 어느 정도까지 약화되었습니다. 이것으로부터 대기 자체로부터 제3의 적외선 요인이 도출됩니다.

아래 그림으로 제시한 것처럼 이러한 측정 상황의 기술은 따라서 굉장히 사실적인 설명입니다. 간과되었던 것은 예를 들어 태양 광선이 대기에서 흩어지고 시야각 밖의 강렬한 방사선원으로부터 방사선이 흐트러질 수 있다는 것입니다. 그러한 간섭은 다행히도 너무나 작아서 무시될 수 있는 대부분의 경우에 양화하기가 어렵습니다. 무시되지 않는 경우에 측정 구성은 간섭의 위험이 적어도 전문 조작자에게 명백한 그런 것일 가능성이 있습니다. 방향을 변경한다든지 강렬한 방사선원을 차단하는 등의 간섭을 피하기 위해 측정 상황을 수정하는 것은 이제 전문 조작자가 해야 할 일입니다.

위의 설명을 수긍하면서 아래의 그림을 사용하여 조정된 카메라 출력으로부터 물체 온도의 계산을 위한 공식을 도출해 낼 수 있습니다.

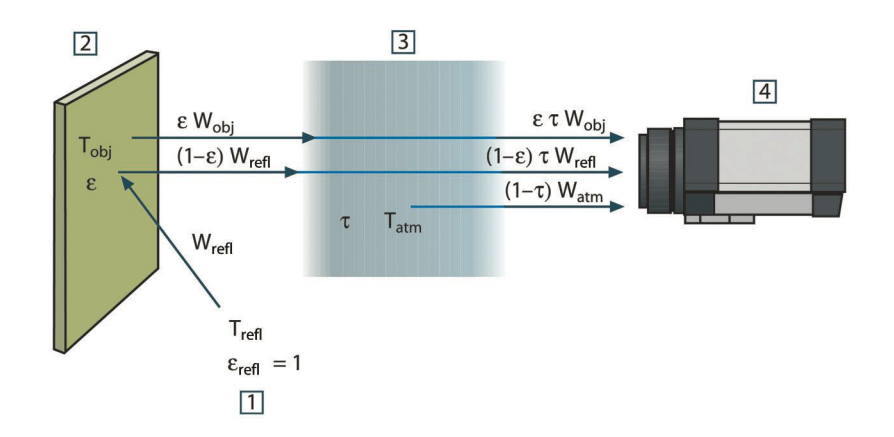

그림 **16.1** 일반 열 측정 상황의 개략적 재현. 1: 주변 환경; 2: 물체; 3: 대기; 4: 카메라

단거리상에서 흑체 온도원 W으로부터 수신된 방사력 Tsource는 카메라 출력 신호 Usource 를 발생시키는데 이것은 전원 출력(전력 선형 카메라)에 비례합니다. 우리는 등식 1을 다음과 같이 쓸 수 있습니다.

 $U_{source} = CW(T_{source})$ 

또는 단순한 표기법을 사용하면 다음과 같습니다.

$$
U_{source} = CW_{source}
$$

여기서 C는 상수입니다.

방사선원은 방출량 ε을 가진 회색체라고 가정하면, 수신된 방사선은 결과적으로 εWsource 이 될 수 있습니다.

이제는 세 가지 수집된 방사선력 용어를 다음과 같이 쓰는 일만 남았습니다.

1. 물체 방출 = ετ $W_{\text{obi}}$ . 여기서 ε는 물체의 방출량이고 τ는 대기의 방출량입니다. 물체 온도는 Tobj입니다.

2. 주변 방사원으로부터 반사된 방출 = (1 – ε)τWrefl. 여기서 (1 – ε)는 물체의 반사입니다. 주변 방사원은 온도Trefl를 가집니다. 온도 Trefl는 물체 표면의 점에서 보여지는 반구 내에서 방출하는 표면에서 동일합니다. 물론, 이것은 때때로 실제 상황을 단순화시킨 것입니다. 하지만 작업 공식을 도출하기 위해 단순화가 필요합니다. 그리고 Trefl, 즉 이론적으로 복잡한 주변의 유효 온도를 나타내는 값이 주어질 수 있습니다.

주변에 대한 방출량 = 1이라고 가장하고 있음을 유의하십시오. 이것은 Kirchhoff의 법칙에 따르면 올바릅니다. 주변 표면에 영향을 미치는 모든 적외선이 결국 동일 표면에 흡수됩니다. 따라서 방출량 = 1입니다(최신 논의에는 물체 주위의 완벽한 구를 고려해야 합니다).

3. 대기 방출 =  $(1 - T)$ τ $W_{atm}$ 이고,  $(1 - T)$ 은 대기의 방출량입니다. 대기 온도는 T<sub>atm</sub> 입니다.

전체 수신 방사력은 다음과 같이 쓸 수 있습니다(등식 2).

$$
W_{\text{tot}} = \varepsilon \tau W_{\text{obj}} + (1 - \varepsilon) \tau W_{\text{refl}} + (1 - \tau) W_{\text{atm}}
$$

각 항에 등식 1의 상수 C를 곱하고 동일한 등식에 상응하는 CW를 사용하여 U 곱셈식을 대체하여 다음 등식 3을 얻을 수 있습니다.

$$
U_{\text{tot}} = \varepsilon \tau U_{\text{obj}} + (1 - \varepsilon) \tau U_{\text{refl}} + (1 - \tau) U_{\text{atm}}
$$

Uobj(등식 4)를 사용하여 등식 3을 풉니다.

$$
U_{\textit{obj}} = \frac{1}{\varepsilon\tau}U_{\textit{tot}} - \frac{1-\varepsilon}{\varepsilon}U_{\textit{refl}} - \frac{1-\tau}{\varepsilon\tau}U_{\textit{atm}}
$$

이것은 모든 Flir Systems 열 측정 기기에 사용되는 일반 측정 공식입니다. 공식의 전압은 다음과 같습니다.

테이블 **16.1** 전압

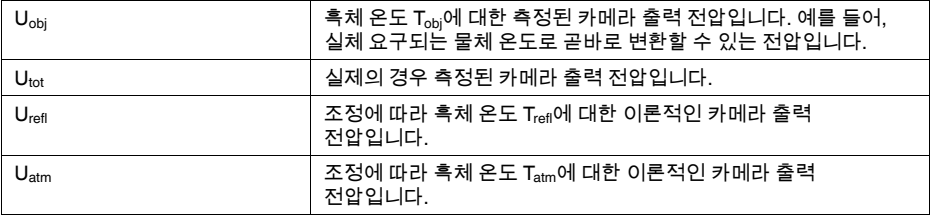

사용자가 조정을 위한 매개변수 값의 수를 제공해야 합니다.

- 물체 방출량 ε.
- 상대 습도
- $T_{atm}$
- 물체 거리(D<sub>obi</sub>)
- 물체 주변의 온도(유효) 또는 반사 주변 온도 Trefl
- 대기 온도 Tatm

실제의 경우에 대한 방출량 및 대기 방출의 정확한 값을 찾기가 쉽지 않기 때문에 이러한 작업은 사용자에게 종종 어려울 수 있습니다. 주변에 크고 강한 방사원이 없으면 두 개의 온도는 일반적으로 문제가 되지 않습니다.

이러한 연결에서 일반적인 질문은 다음과 같습니다. 해당 매개변수의 올바른 값을 아는 것이 중요합니까? 일부 다른 측정 사례를 검토해 봄으로써 이미 존재하는 이러한 문제점을 인식하고 세 가지 방사선 용어의 상대적 중요도를 비교하는 것은 매우 흥미롭습니다. 매개변수의 값을 정확하게 사용하는 것이 중요함을 알려 줍니다.

아래 그림은 세 가지 방상선의 상대적 중요도가 다른 세 개의 물체 온도, 두 개의 방출량 및 두 개의 스펙트럼 범위 (SW 및 LW)에 어떻게 영향을 미치는 지를 설명합니다. 남아 있는 매개변수는 다음과 같이 고정값을 가집니다.

- $\tau = 0.88$
- $T_{refl} = +20^{\circ}C$

•  $T_{atm} = +20^{\circ}C$ 

'방해' 방사원이 상대적으로 처음 경우에 더 강하게 나타나므로 낮은 물체 온도의 측정이 높은 온도를 측정하는 것 보다 더 중요합니다. 또한 물체 방출량이 낮은 경우 상황이 더 어려워질 수 있습니다.

이제는 이른바 외삽이라는 최고 조정점 위의 조정 곡선의 사용의 중요도에 대한 질문에 답해야 합니다. 어떤 경우에 Utot = 4.5 볼트로 측정되었다고 가정해 봅시다. 카메라에 대한 최고 조정점은 실제로 4.1볼트였습니다. 따라서 물체에 흑체가 나타났을지라도(예: Uobj = Utot) 4.5볼트를 온도로 변환 시 실제로 조정 곡선의 외삽을 수행합니다.

이제 물체가 검정색이 아니며 방출량이 0.75이고 방출이 0.92라고 가정해 봅시다. 또한 등식 4의 두 개의 두 번째 항이 모두 0.5볼트라고 가정할 수 있습니다. 등식 4에 의한 Uobj 계산 결과는 Uobj = 4.5 / 0.75 / 0.92 – 0.5 = 6.0입니다. 비디오 증폭기가 최대 5볼트라고 생각할 때 다소 극단적인 외삽입니다. 어쨌던 조정 곡선의 응용은 전기나 다른 제약 사항이 존재하지 않는다는 이론적인 절차임을 유의해야 합니다. 카메라에 신호 제약이 없고 5볼트 이상 조정될 수 있는 경우 조정 알고리즘이 Flir Systems 알고리즘과 같이 방사 물리학에 기초를 두고 있는 이상 곡선이 4.1볼트를 넘어 외삽된 실제 곡선과 아주 비슷했을 것이라고 믿습니다. 물론 외삽에 대한 제한이 있습니다.

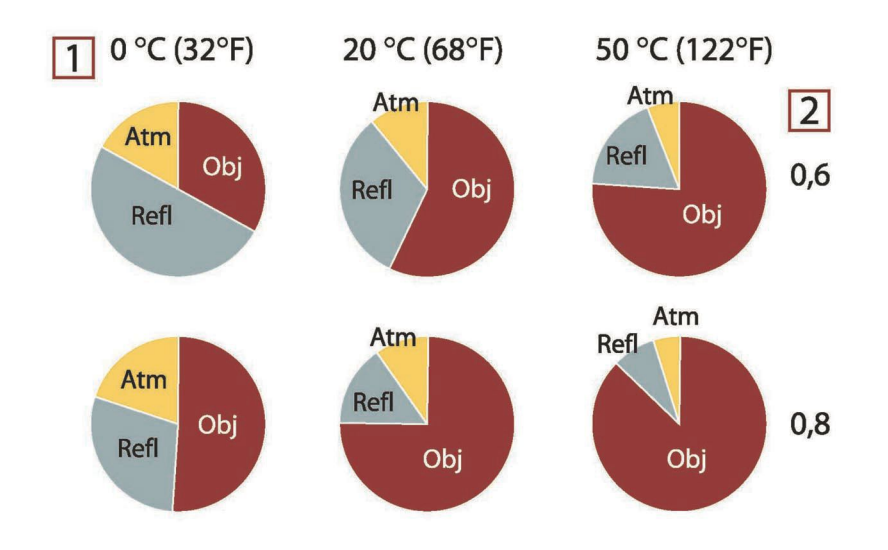

그림 **16.2** 다양한 측정 조건 하에서 방사원의 상대적 중요도(SW 카메라). 1: 물체 온도; 2: 방출량; Obj: 물체 방사; Refl: 반사된 방사; Atm: 대기 방사. 고정 매개변수: τ = 0.88; Trefl = 20°C(+68°F); Tatm = 20°C  $(+68°)$ .

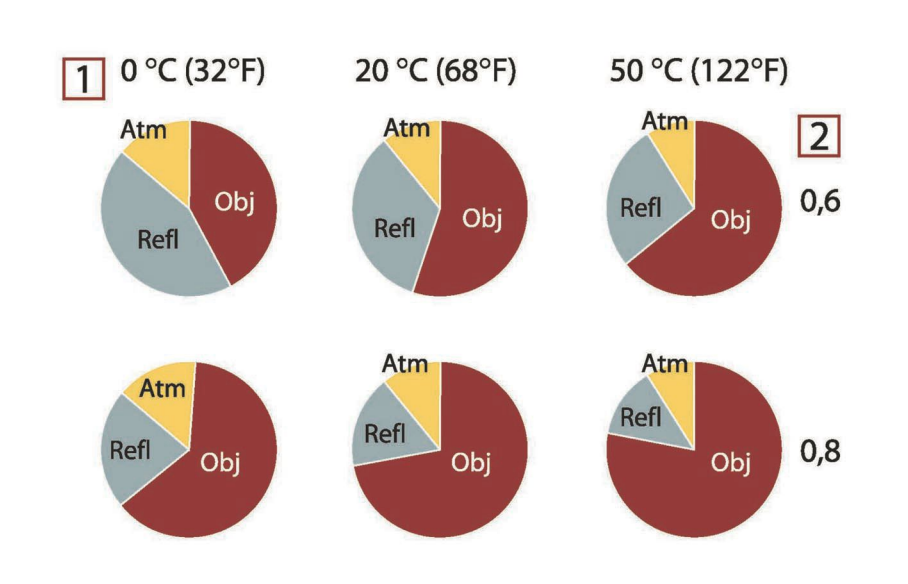

그림 **16.3** 다양한 측정 조건 하에서 방사원의 상대적 중요도(LW 카메라). 1: 물체 온도; 2: 방출량; Obj: 물체 방사; Refl: 반사된 방사; Atm: 대기 방사. 고정 매개변수: τ = 0.88; Trefl = 20°C (+68°F); Tatm = 20°C  $(+68°F)$ .

# **[17](#page-58-0)** [방사율](#page-58-0) 표

<span id="page-58-0"></span>이 단원에서는 Flir Systems에 의해 수행된 적외선 조사 자료 및 측정으로부터 방사율 데이터를 편집하여 제시합니다.

# **17.1** 참조 문헌

- 1. Mikaél A. Bramson: *Infrared Radiation, A Handbook for Applications*, Plenum press, N.Y.
- 2. William L. Wolfe, George J. Zissis: *The Infrared Handbook*, Office of Naval Research, Department of Navy, Washington, D.C.
- 3. Madding, R. P.: *Thermographic Instruments and systems*. Madison, Wisconsin: University of Wisconsin – Extension, Department of Engineering and Applied Science.
- 4. William L. Wolfe: *Handbook of Military Infrared Technology*, Office of Naval Research, Department of Navy, Washington, D.C.
- 5. Jones, Smith, Probert: *External thermography of buildings...,* Proc. of the Society of Photo-Optical Instrumentation Engineers, vol.110, Industrial and Civil Applications of Infrared Technology, June 1977 London.
- 6. Paljak, Pettersson: *Thermography of Buildings*, Swedish Building Research Institute, Stockholm 1972.
- 7. Vlcek, J: *Determination of emissivity with imaging radiometers and some emissivities at λ = 5 µm.* Photogrammetric Engineering and Remote Sensing.
- 8. Kern: *Evaluation of infrared emission of clouds and ground as measured by weather satellites*, Defence Documentation Center, AD 617 417.
- 9. Öhman, Claes: *Emittansmätningar med AGEMA E-Box*. Teknisk rapport, AGEMA 1999. (Emittance measurements using AGEMA E-Box. Technical report, AGEMA 1999.)
- 10. Matteï, S., Tang-Kwor, E: *Emissivity measurements for Nextel Velvet coating 811-21 between –36°C AND 82°C.*
- 11. Lohrengel & Todtenhaupt(1996)
- 12. ITC Technical publication 32.
- 13. ITC Technical publication 29.

참고

아래 표의 방사율 값은 단파(SW) 카메라를 사용하여 기록된 것입니다. 이 값은 권장 사항일 뿐이며 주의하여 사용해야 합니다.

#### **17.2** 표

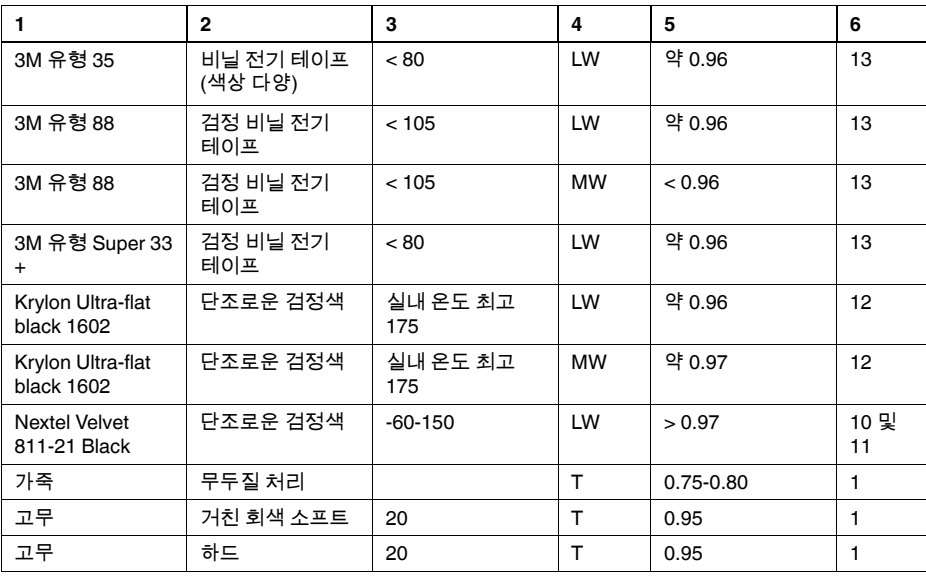

| 1.      | $\mathbf{2}$           | 3         | 4            | 5             | 6              |
|---------|------------------------|-----------|--------------|---------------|----------------|
| 광택 오일   | 0.025mm 필름             | 20        | т            | 0.27          | 2              |
| 광택 오일   | 0.050 mm 필름            | 20        | T.           | 0.46          | $\overline{2}$ |
| 광택 오일   | 0.125 mm 필름            | 20        | T.           | 0.72          | $\overline{2}$ |
| 광택 오일   | Ni base 필름 Ni<br>base만 | 20        | T.           | 0.05          | $\overline{2}$ |
| 광택 오일   | 두꺼운 코팅 처리              | 20        | T            | 0.82          | $\overline{2}$ |
| 구리      | 강산화 처리                 | 20        | т            | 0.78          | 2              |
| 구리      | 공업용 광택                 | 20        | т            | 0.07          | 1              |
| 구리      | 공업용 마감 처리              | 27        | Т            | 0.03          | 4              |
| 구리      | 기계 마감 처리               | 22        | $\mathsf{T}$ | 0.015         | 4              |
| 구리      | 마감 처리                  | 50-100    | $\top$       | 0.02          | $\mathbf{1}$   |
| 구리      | 마감 처리                  | 100       | т            | 0.03          | 2              |
| 구리      | 산화 처리                  | 50        | т            | $0.6 - 0.7$   | 1              |
| 구리      | 산화 처리, 검정색             | 27        | т            | 0.78          | 4              |
| 구리      | 스크레이프 처리               | 27        | т            | 0.07          | 4              |
| 구리      | 전해질 마감 처리              | -34       | т            | 0.006         | 4              |
| 구리      | 전해질 마감 처리              | 80        | т            | 0.018         | 1              |
| 구리      | 정제된 표면 처리              | 22        | $\mathsf{T}$ | 0.008         | $\overline{4}$ |
| 구리      | 주조 처리                  | 1100-1300 | $\top$       | $0.13 - 0.15$ | 1              |
| 구리      | 흑색 산화 처리               |           | $\mathsf T$  | 0.88          | 1              |
| 금       | 고급 마감 처리               | 100       | т            | 0.02          | $\overline{c}$ |
| 금       | 마감 처리                  | 130       | T.           | 0.018         | 1              |
| 금       | 마감처리                   | 200-600   | т            | $0.02 - 0.03$ | 1              |
| 금강사     | 거친                     | 80        | T.           | 0.85          | 1              |
| 나무      |                        | 17        | SW           | 0.98          | 5              |
| 나무      |                        | 19        | <b>LLW</b>   | 0.962         | 8              |
| 나무      | 미처리된 합판                | 20        | SW           | 0.83          | 6              |
| 나무      | 부드럽고 마른<br>합판          | 36        | SW           | 0.82          | $\overline{7}$ |
| 나무      | 소나무, 4개의<br>다른 샘플      | 70        | SW           | $0.67 - 0.75$ | 9              |
| 나무      | 소나무, 4개의<br>다른 샘플      | 70        | LW           | $0.81 - 0.89$ | 9              |
| 나무      | 연삭 처리                  |           | T.           | $0.5 - 0.7$   | 1              |
| 나무      | 축축한 흰색                 | 20        | т            | $0.7 - 0.8$   | 1              |
| 나무      | 평면                     | 20        | $\mathsf T$  | $0.8 - 0.9$   | 1              |
| 나무      | 평평한 오크                 | 20        | т            | 0.90          | 2              |
| 나무      | 평평한 오크                 | 70        | SW           | 0.77          | 9              |
| 나무      | 평평한 오크                 | 70        | LW           | 0.88          | 9              |
| 납       | 200 C에서 산화<br>처리       | 200       | T.           | 0.63          | 1              |
| 납       | 광택                     | 250       | т            | 0.08          | 1              |
| 납       | 비산화, 마감 처리             | 100       | T.           | 0.05          | 4              |
| 납       | 회색 산화 처리               | 20        | т            | 0.28          | 1              |
| 납       | 회색 산화 처리               | 22        | т            | 0.28          | 4              |
| 눈: 물 참조 |                        |           |              |               |                |
| 니켈      | 600 C에서 산화<br>처리       | 200-600   | T            | 0.37-0.48     | 1              |

테이블 17.1 T: 총 스펙트럼; SW: 2–5 µm; LW: 8–14 µm, LLW: 6.5–20 µm; 1: 재질 2: 사양; 3:온도(°C); 4: 스펙트럼; 5: 방사율: 6:참조 (앞에서 계속)

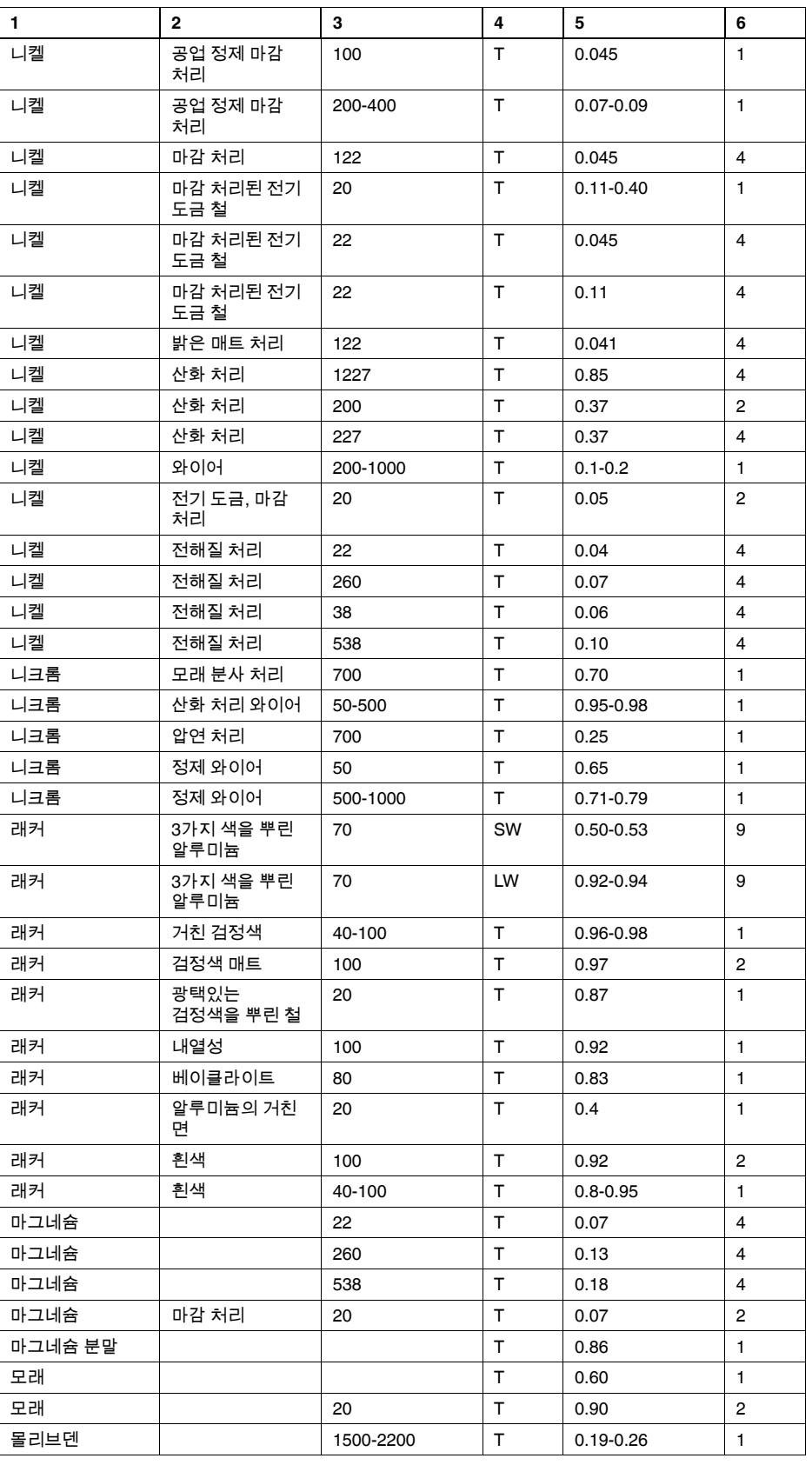

#T559828; r. AA/ 7450/7450; ko-KR 54

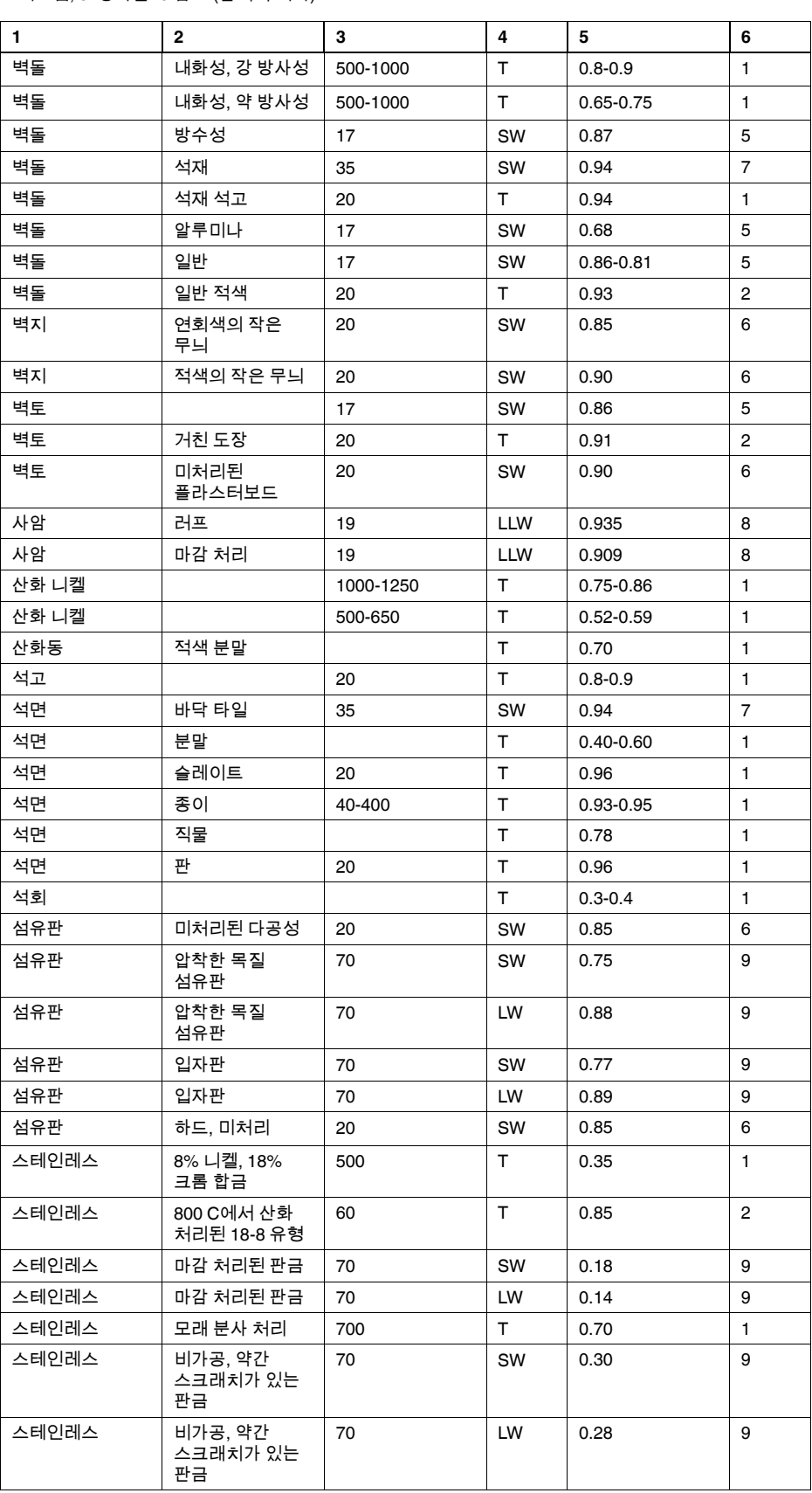

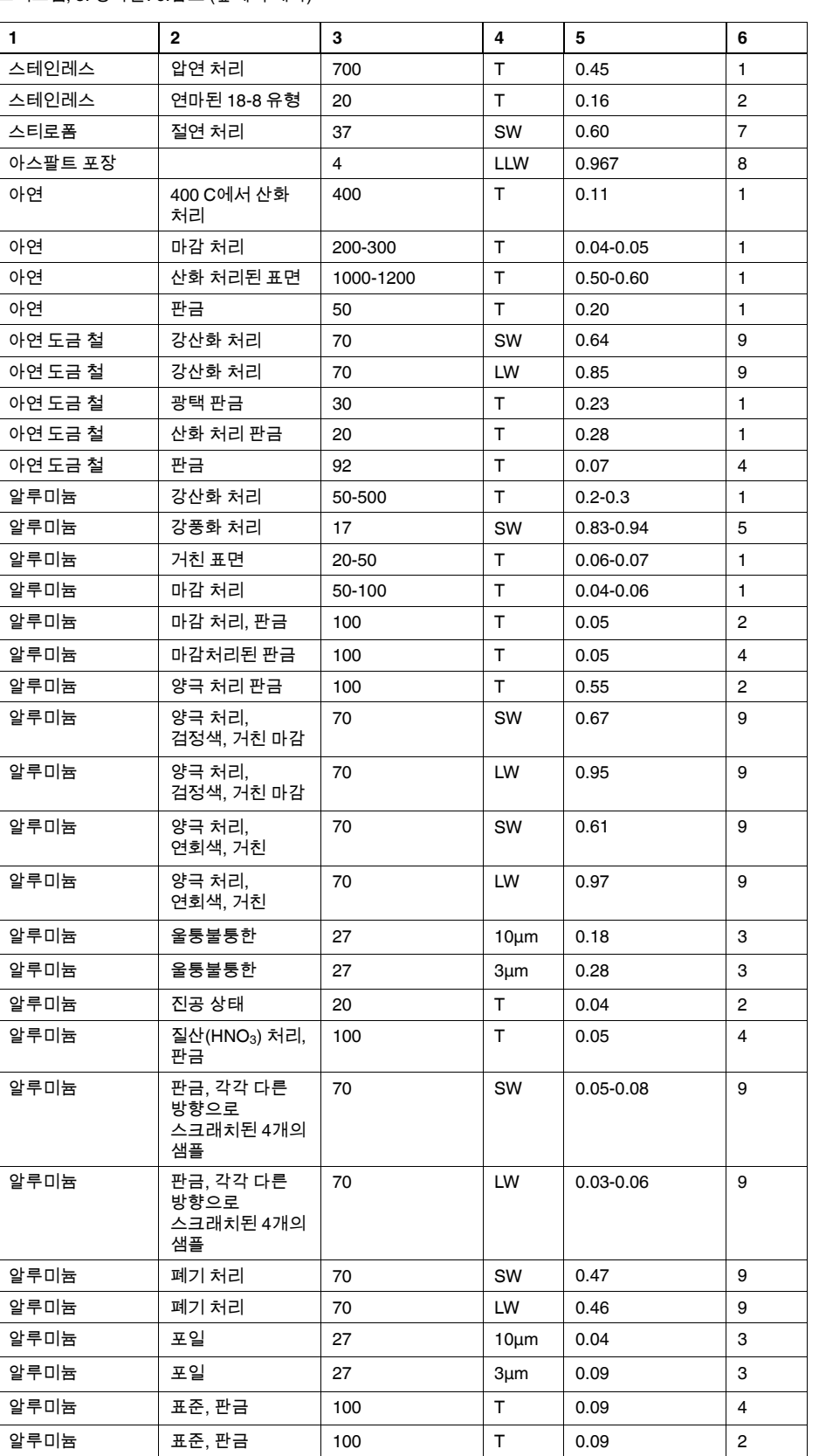

#T559828; r. AA/ 7450/7450; ko-KR 57

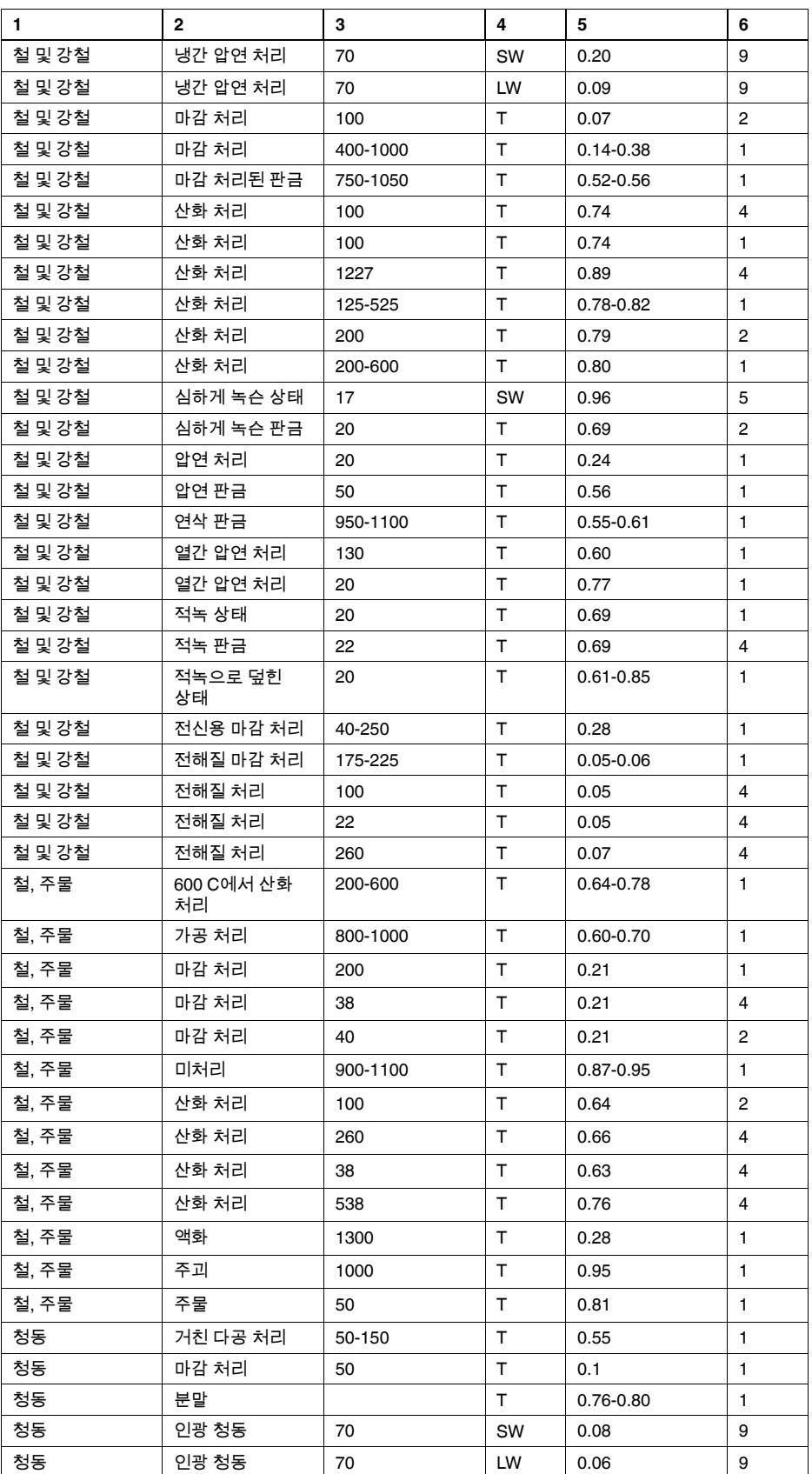

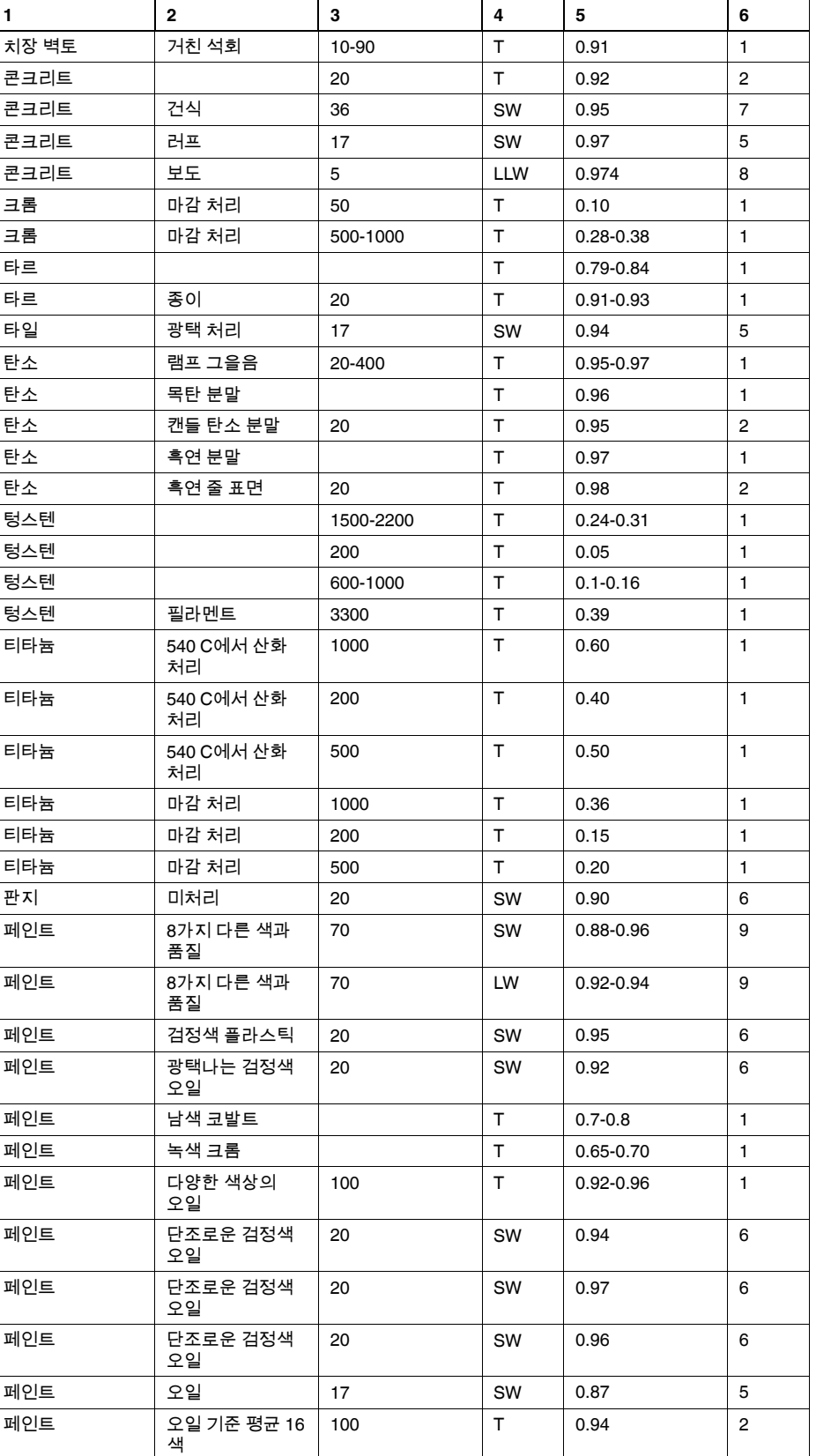

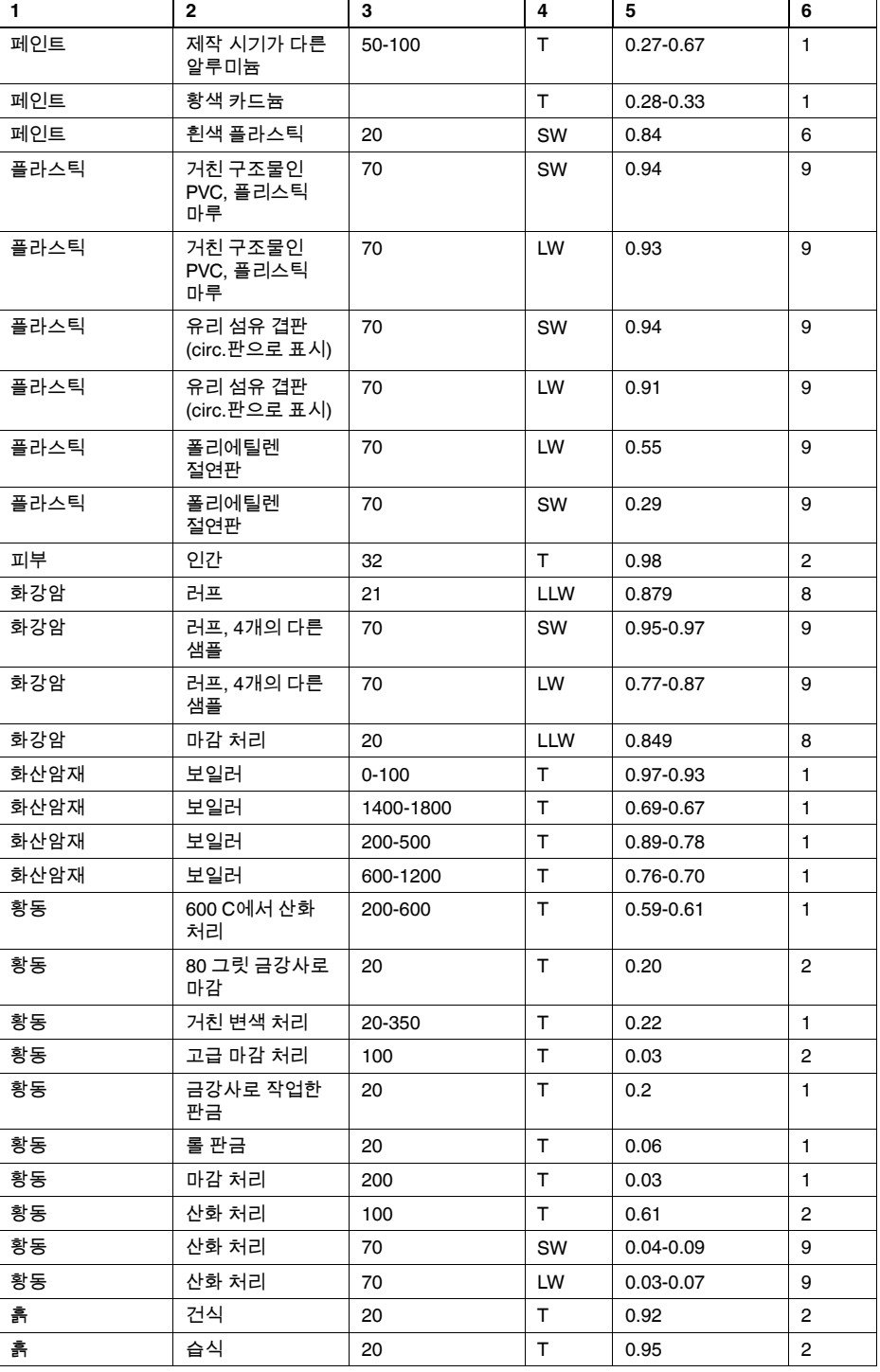

# **A note on the technical production of this publication**

This publication was produced using XML — the eXtensible Markup Language. For more information about XML, please visit http://www.w3.org/XML/

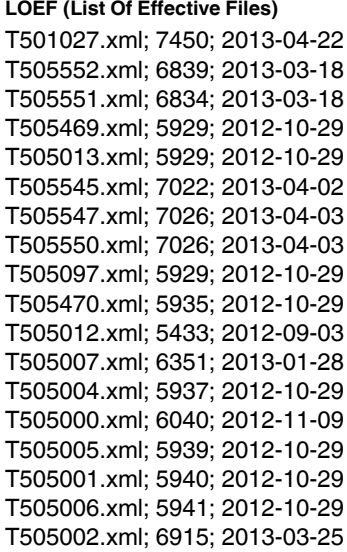

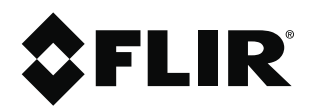

#### **Corporate Headquarters**

Flir Systems, Inc. 27700 SW Parkway Ave. Wilsonville, OR 97070 USA Telephone: +1-503-498-3547

**Website** http://www.flir.com

**Customer support** http://support.flir.com

Publ. No.: T559828 Release: AA Commit: 7450 Head: 7450 Language: ko-KR Modified: 2013-04-22 Formatted: 2013-04-22